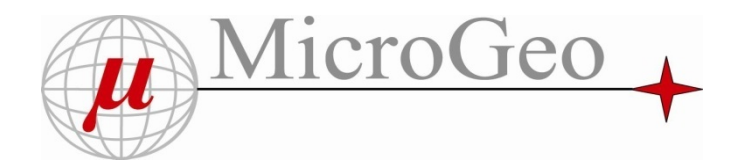

#### PRESENTAZIONE AZIENDA MICROGEO

Storia :

Microgeo nasce nel <sup>2002</sup> grazie alle competenze di tecnici provenienti dalle Officine Galileo

8 persone interne <sup>e</sup> <sup>12</sup> Agenti

Collaborazioni con altre aziende commerciali GEOMAX

Divisioni Microgeo : Infrarosso ‐ Fotogrammetria ‐ Laser Scanner ‐ APR

**"Le Nuove tecnologie di rilievo per la sicurezza del territorio: dalla mappatura termica al controllo di siti sensibili**

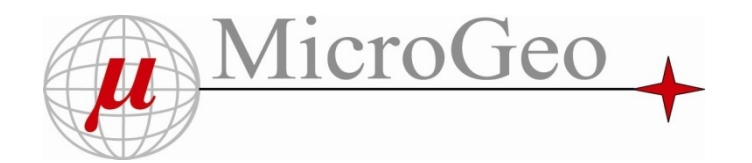

### PRESENTAZIONE AZIENDA MICROGEOSettori e Marchi rappresentati :

Infrarosso ‐ Termocamere rappresentiamo i prodotti della NEC AVIO

Laser Scanner rappresentiamo da oltre <sup>10</sup> anni RIEGL <sup>e</sup> da <sup>2</sup> anni Zoller <sup>+</sup> Frohlich

Fotogrammetria Geoin con prodotti ex Galileo come il SW cartografico Micromap

APR ‐ DRONI nel settore Geomatica rappresentiamo Neutech <sup>e</sup> FlyTop

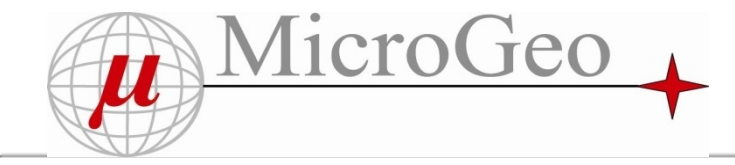

#### PRESENTAZIONE AZIENDA MICROGEOsettori

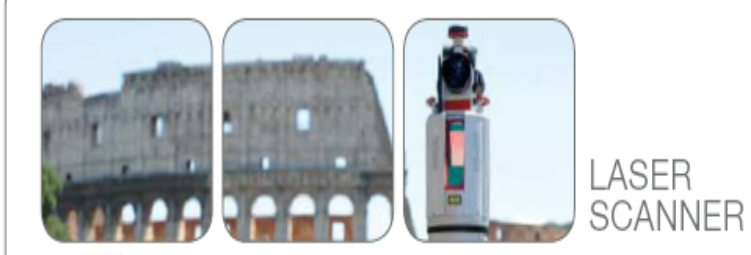

E' un metodo di rilievo diretto che permette la produzione di modelli tridimensionali di oggetti, architetture e territori con diverse scale e definizioni di rappresentazione. Nei Laser Scanner vengono utilizzate almeno tre tecniche di misura diverse, a seconda del campo di applicazione (Tempo di Volo; Differenza di Fase; Triangolazione). I prodotti ottenibili sono immediati e facilmente interpretabili. Attraverso elaborazioni Software si possono ottenere modelli digitali, modellazioni 3D con texture, curve di livello, sezioni e prospetti.

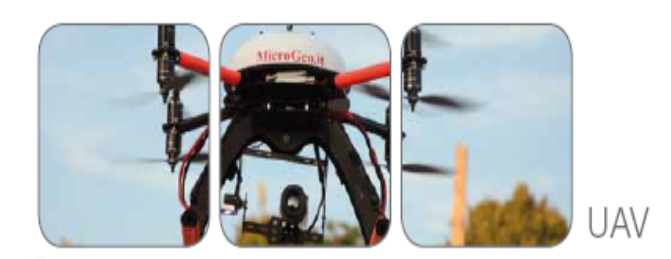

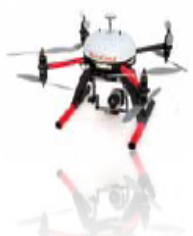

Grazie allo sviluppo di nuove tecniche di volo senza pilota, sia con mezzi ad ala fissa (piccoli aerei ultraleggeri) che a multirotore (tipo elicotteri), si possono effettuare rilievi Termografici. Fotogrammetrici e Laser Scanner, installando gli opportuni sensori a bordo. MicroGeo si occupa dell'integrazione tra i mezzi in volo ed i relativi sensori, al fine di consentire rilievi da posizioni ottimali, un tempo preclusi; fornendo anche un servizio di formazione all'uso personalizzato ed ai software necessari a produrre gli elaborati finali nei diversi campi applicativi.

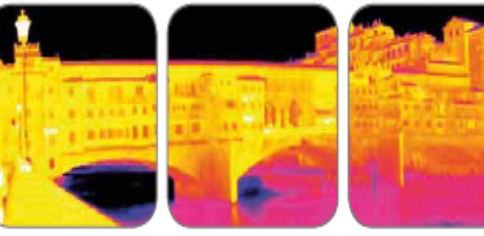

 $\frac{1}{2}$ 

ERMOGRA

E' una tecnica di rifevo non a contatto nello spettro dell' infrarosso termico che consente di evidenziare le differenze di temperatura su cani tipo di superficie solida in ambito edile, industriale, energie rinnovabili, medicale e veterinario. L'individuazione immediata di variazioni termiche è facilmente analizzabile grazie ala rappresentazione verosimile della realtà sotto forma di immagini colorate in base ai rispettivi livelli di temperatura. L'immagine ottenuta è di immediata interpretazione e costituisce un rapido risultato per l'utente. L'uso delle Termocamere nelle indagini energetiche in ambito edile permette una corretta interpretazione di tutte le anomalie strutturali e di errata colbentazione dell'involucro, quindi della loro progettazione e stato di degrado.

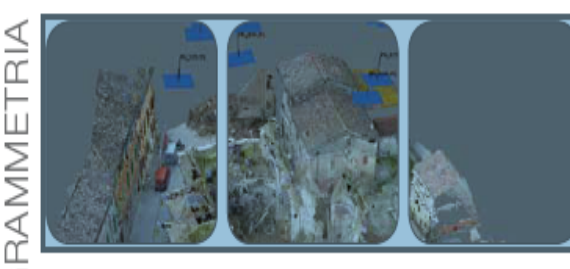

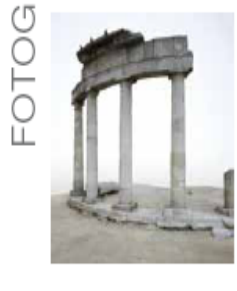

Tra i settori di attività la Fotogrammetria è la tecnica su cui l'azienda poggia le proprie origini ed esperienze. E' una tecnica di misura attraverso immagini fotografiche. Tradizionalmente utilizzata con strumenti ottico-meccanici, oggi viene quasi esclusivamente usata attraverso Software sia per rilievi del territorio, sia per rilievi metrici in Architettura. Grazie allo sviluppo di nuovi algoritmi (SFM) e alla potenza di calcolo dei computer, permette di utilizzare un numero grandissimo di fotografie ed ottenere in modo automatico modelli 3D.

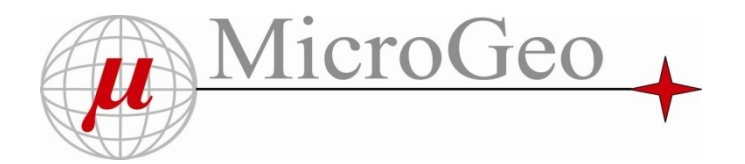

#### **PROGETTO COMMERCIALE MICROGEO NELLA DIVISIONE APR ‐ DRONI**

Competenze tecnico / commerciali presenti in Microgeo

per offrire sul mercato le giuste competenze nel campo della misura ( alla fine per il ns settore gli APR costituiscono un vettore dal quale prendere meglio <sup>e</sup> più compiutamente le misure …..)

#### Struttura tecnica

decisamente in Italia, che possa progettare , produrre ed assistere gli APR venduti ai clienti …

Soluzioni Sw innovative <sup>e</sup> consolidate

Agisoft Photoscan unito con Sw tradizionali di Fotogrammetria come Micromap (Galileo ) Per garantire lo sviluppo di applicativi specifici

Soluzioni con sensori di tipo diverso per applicazioni specifiche

Lidar - Infrarosso -Infrarosso ‐ **Micro** *Map*

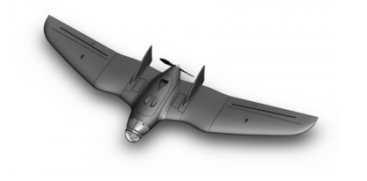

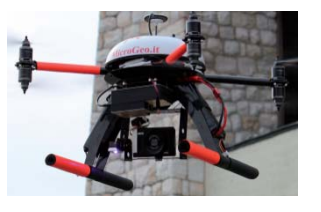

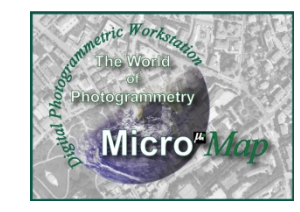

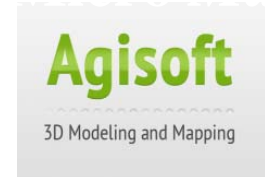

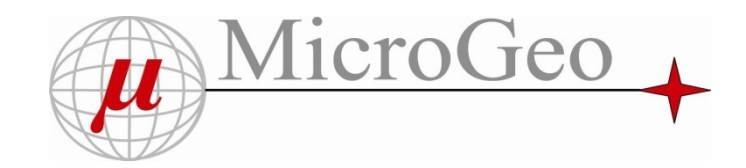

# Divisione Droni Prodotto AeroMax 600

#### **Specifiche Tecniche AeroMax** :

Multirotori a 8 motori contrapposti

Peso massimo al decollo 2,8 kg o > Peso trasportabile 600/1500/3000/6000 gr

Volo manuale e volo assistito

Alimentazione a doppia batteria

Radiocomando a 8 canali

Sw Ground Station

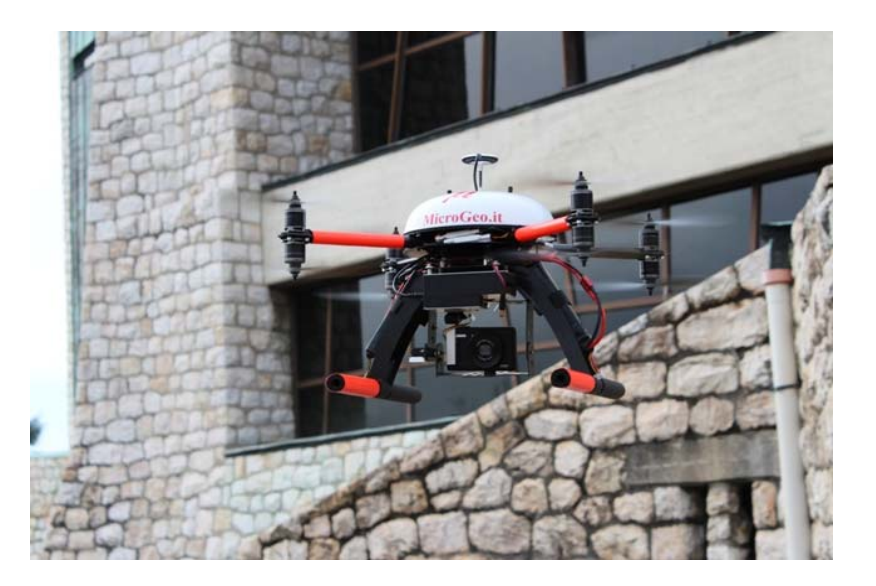

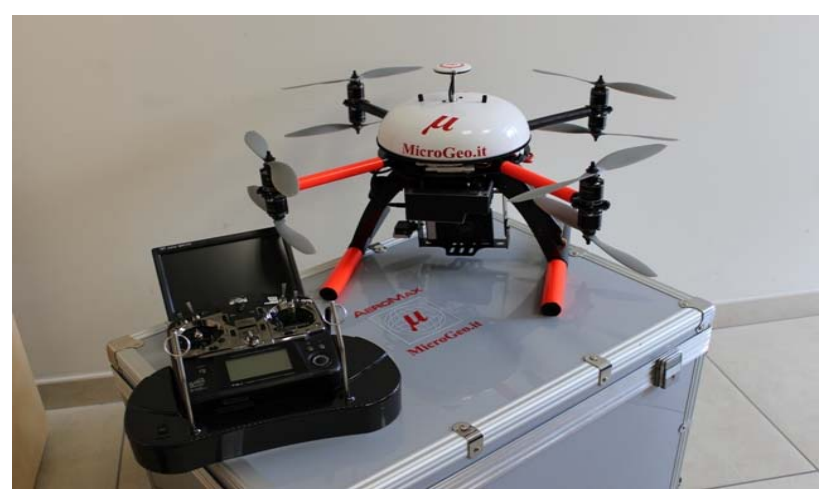

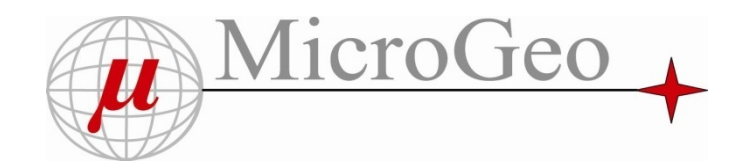

# Divisione Droni Prodotto AeroMax Pro

Esacottero a 6 / 8 braccia

Possibiltà di carico da 700gr fino a 6 kg

Struttura carbonio

Eliche in carbonio

Gimbal orientabile con motori water resistent

Motore brushless a cassa rotante

Centralina Ardupilot

Software pilotaggio Mission Planner

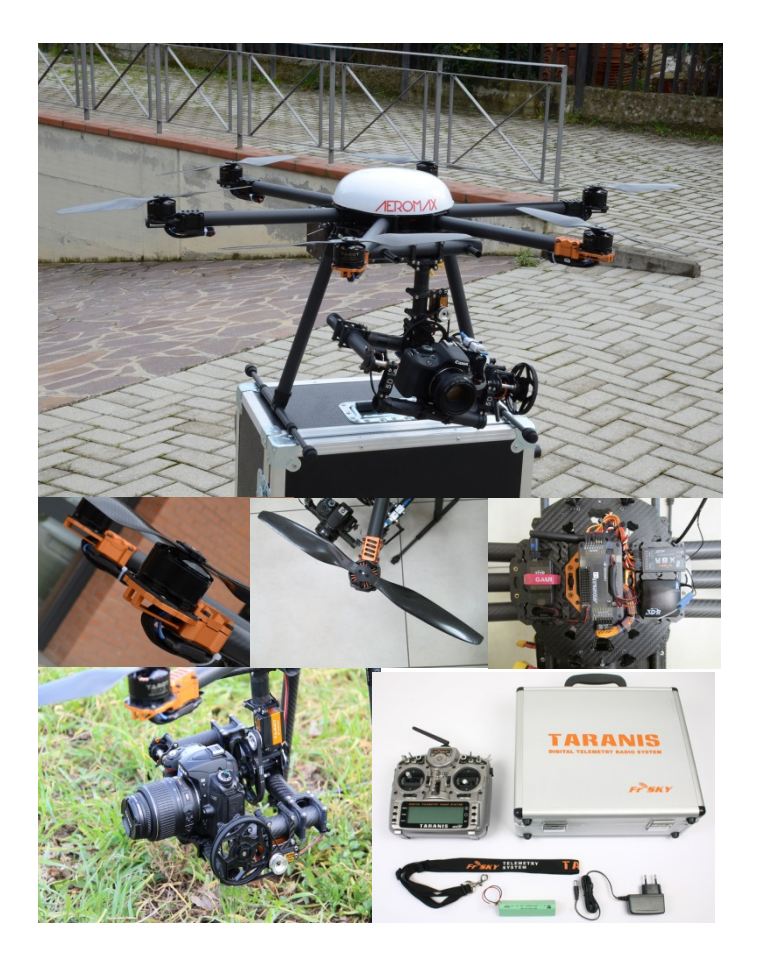

#### filmato

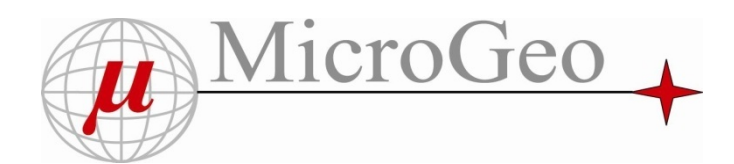

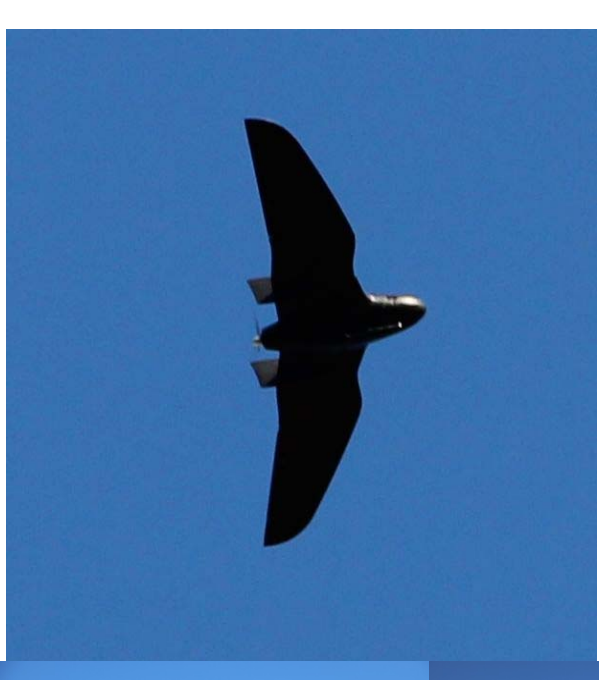

# Divisione Droni **Prodotto FlyGeo**

- • Sviluppato per ottenere le migliori prestazioni in aerofotogrammetria
- •Apertura alare cm 195 per una maggiore stabilità
- •Tempo di volo fino <sup>a</sup> 50 min.
- • Atterraggio completamente automatico senza ausilio di telecomando
- •• Peso massimo al decollo 1,800 kg
- •Raggio d'azione 1 ‐ 15 km
- •Controllo tramite Tablet <sup>o</sup> Radiocomando

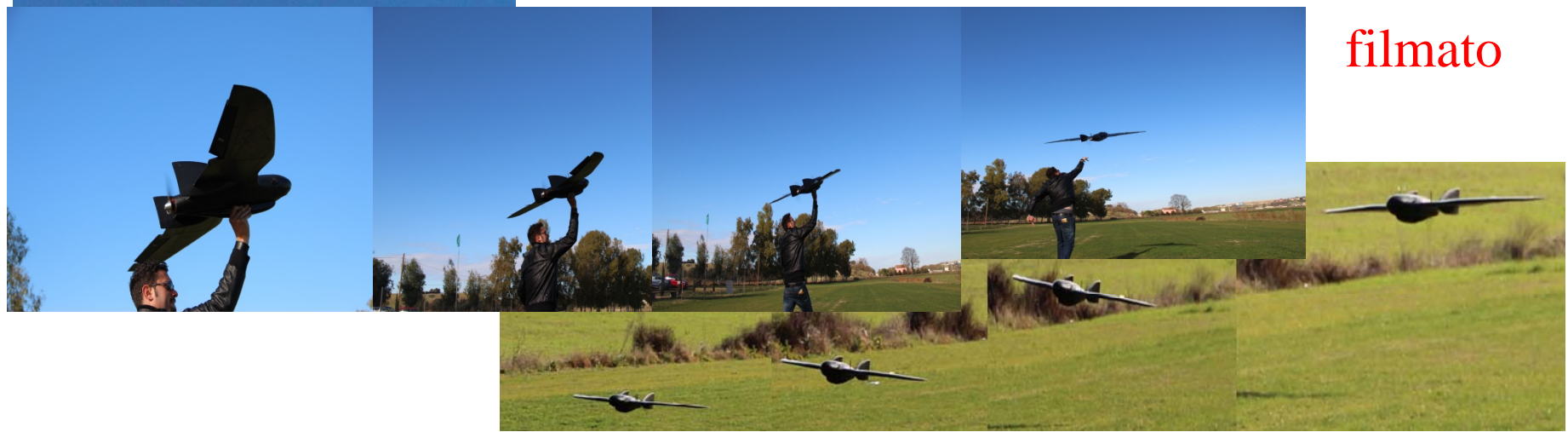

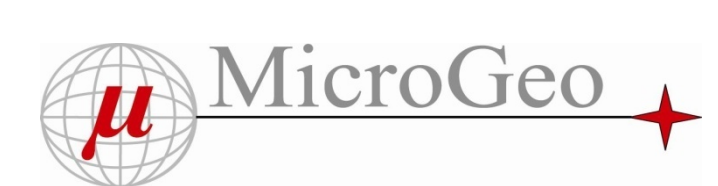

Divisione Droni Prodotto FlyGeo

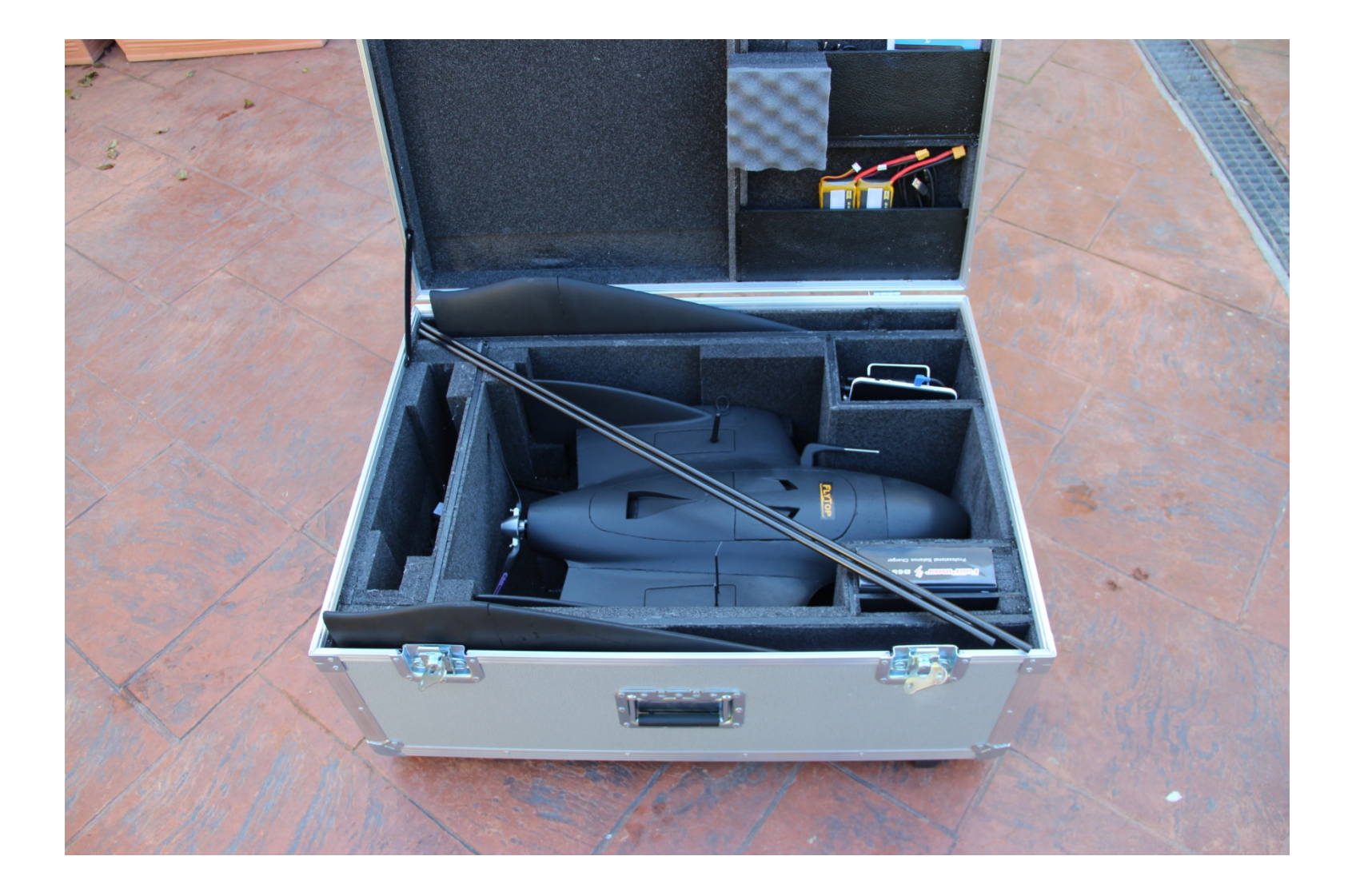

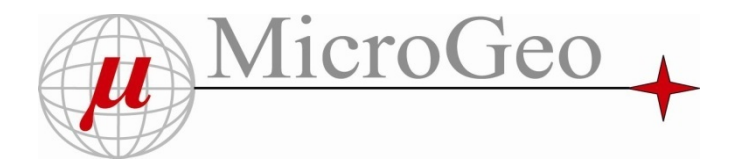

# Sensori utilizzabili per Droni

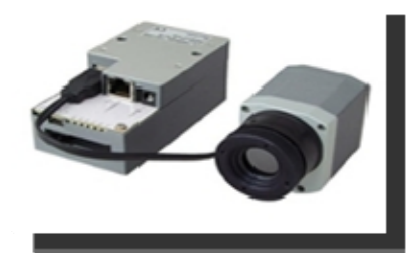

<u>Canon, SI 980 Zenepisel</u>

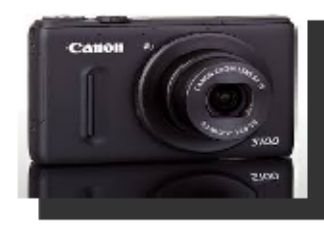

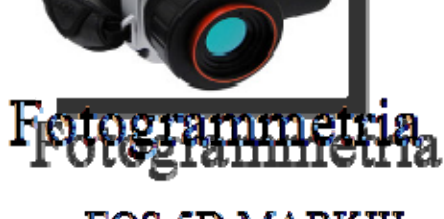

Termografie

**THIC CERLS** 

Canon EOS 5D MARKIII

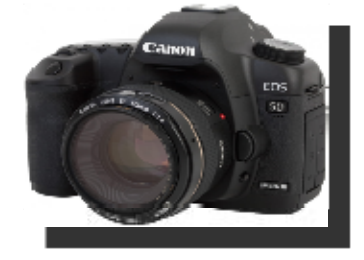

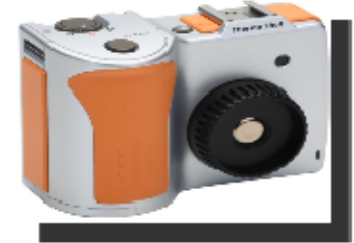

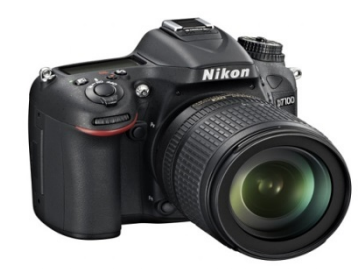

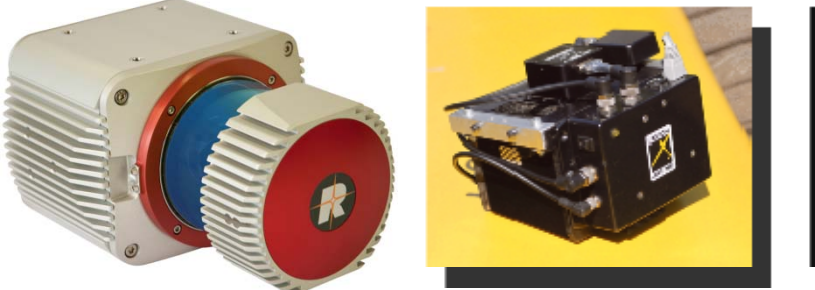

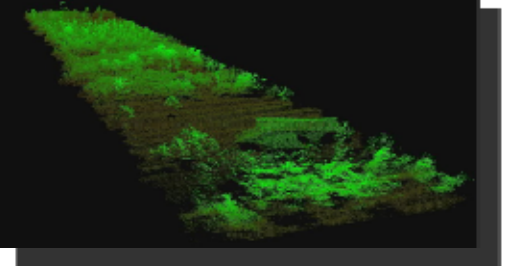

Laser scanner

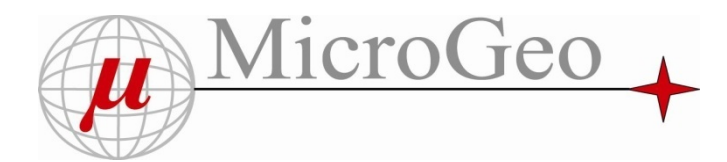

# Applicazione Termografia

Pc industriale completo di Hd per memorizzare in tempo reale filmati Radiometrici.

Risulta fondamentale quando si richiedono elaborazioni <sup>a</sup> posteriori sul dato grezzo delle temperature .

Non registra il solo segnale video !!

Termocamera OPTRISPixel 382 <sup>x</sup> 288 sensibilità 0.04 °C con ottica 30°<sup>x</sup> 23° 80 Hz

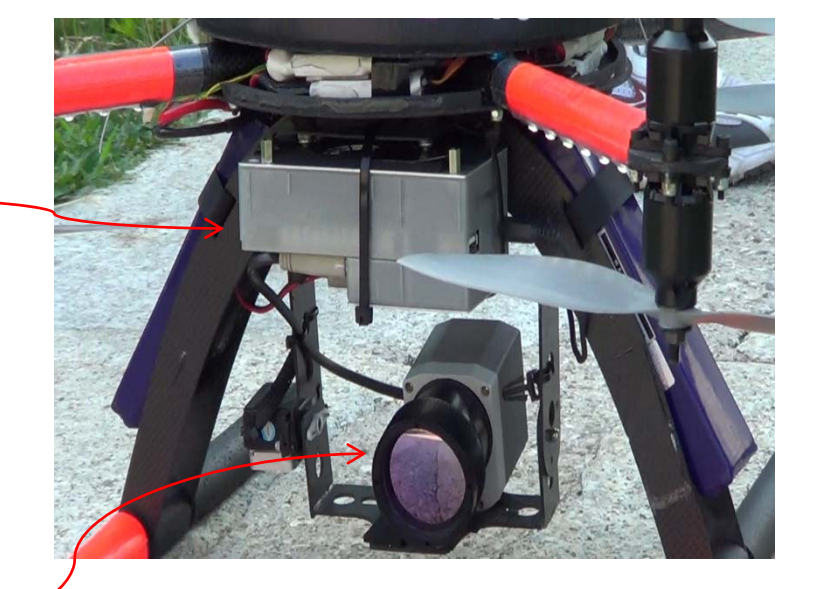

Microgeo ha esperienza di oltre <sup>10</sup> anni in Termografia <sup>e</sup> nell'installazione di Termocamere su Aviomobili . Il Ns Sw Energy , permette la geroreferenzazione, timing con latri sensori <sup>e</sup> trattamento geometrico delle immagini Termiche nello stesso formato originale delle Termocamere . Non perdendo il collegamento pixel – temperatura !!!!

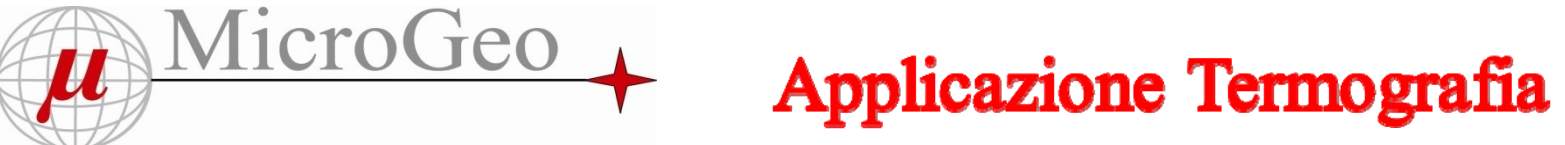

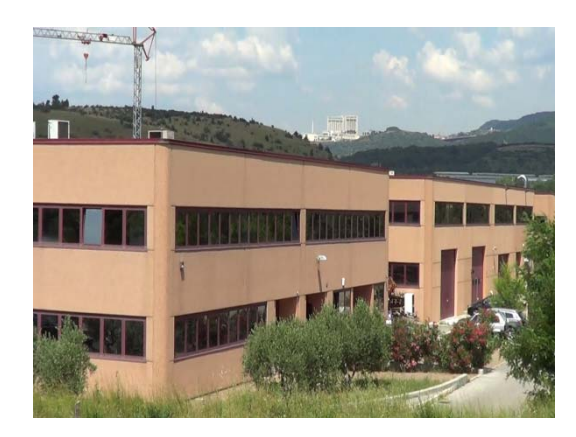

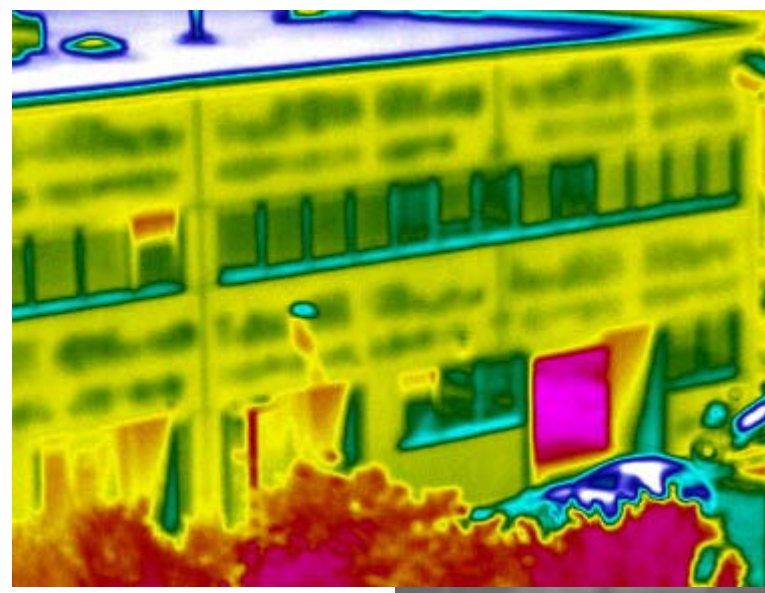

In questo progetto ci veniva richiesto di poter valutare attraverso le differenze termiche riscontrate su edifici e siti industriali , l' impatto che quest'ultimi avevano sul territorio abitativo circostante .

Una mappatura Termica da un punto di vista agevolato , perché fatta dall'alto, ha consentito di avere una visione più completa e sicuramente più immediata dell'intera area.

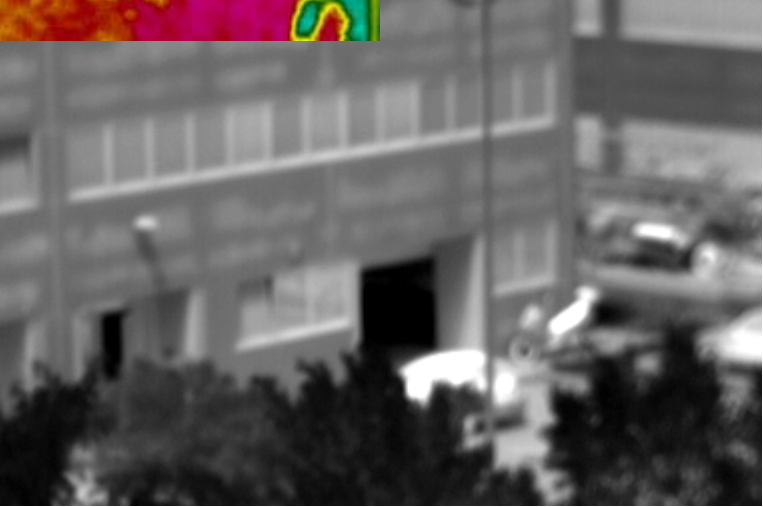

#### Filmato edifici

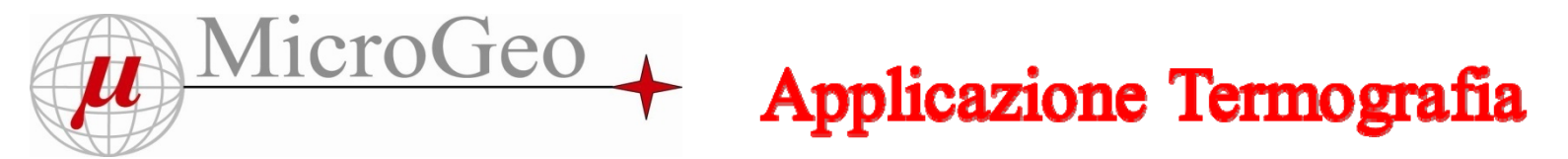

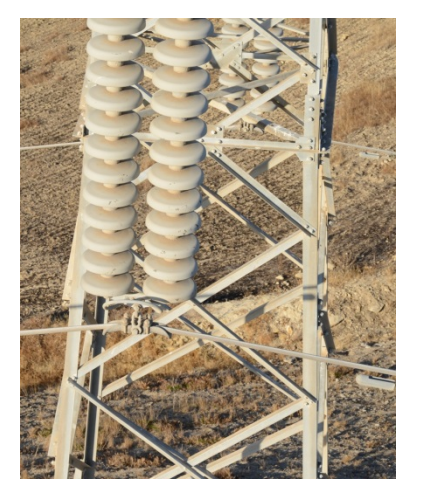

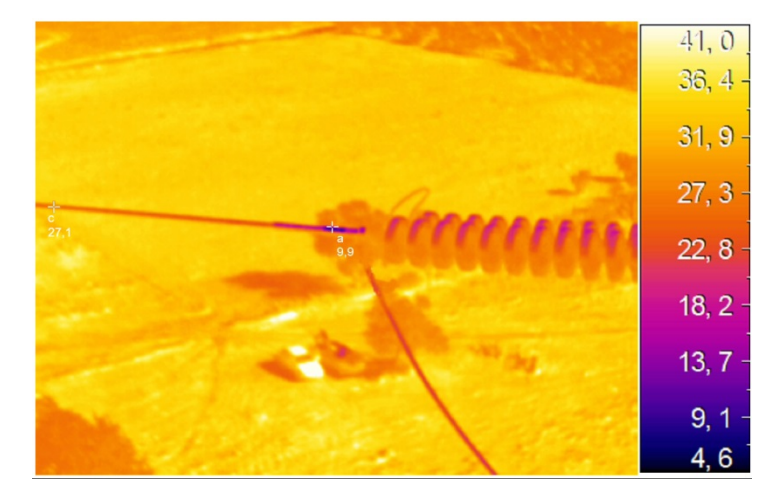

Il punto di vista del Drone agevola molte applicazioni :

•Efficienza Energetica degli edifici •Pannelli solari •Isolatori sulle linee elettriche

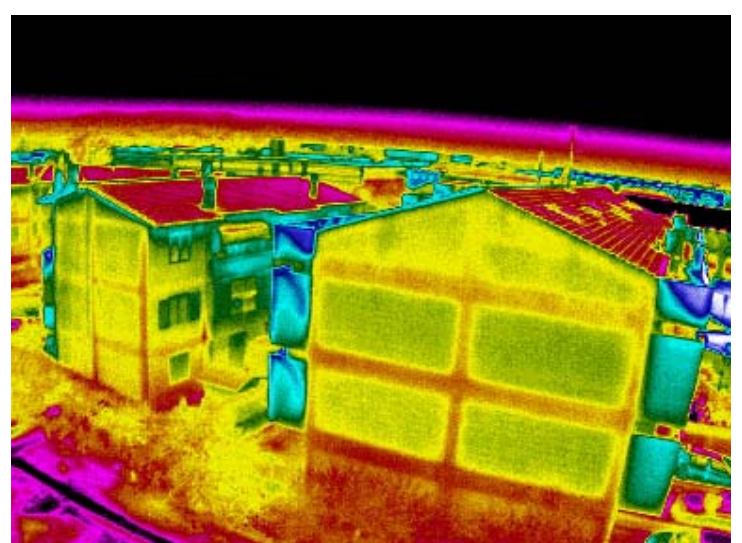

#### Filmato pannelli

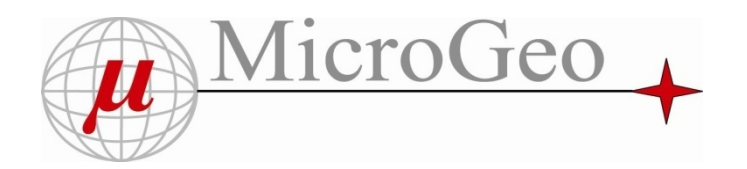

#### Filmato discarica ed elaborazione Photoscan di imm IR

- In questo progetto siamo intervenuti per verificare la presenza di siti inquinanti <sup>e</sup> possibili focolai di incendio
- La ripresa dall'alto , ancora una volta facilità una visione di insieme.
- Il volo <sup>a</sup> bassa quota con multirotori agevola l'individuazione
- Abbiamo realizzato anche un DTM Termografico , elaborando le immagini termiche ottenute , con Sw SFM tipo Photoscan
- Un prossimo passo potrebbe essere quello di correlare ad ogni pixel le coordinate Geodetiche con la temperatura

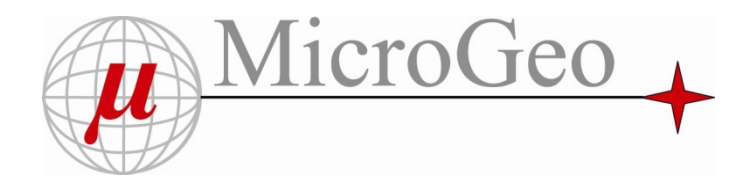

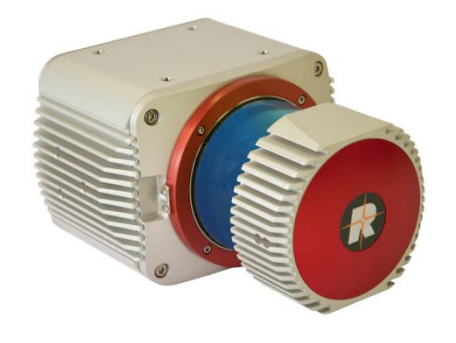

Precisione 2,5 cm N. Misure 500,000 meas./sec Campo di vista 330° Mass. distanza 350 m Classe 1 Multiple Target Dimensioni e Peso esclusa IMU /GPS 22,5x18x12,5 cm 4,5 Kg

# **Applicazione Laser Scanner**

#### Sistema Laser Riegl Sistema Laser Yellowscan

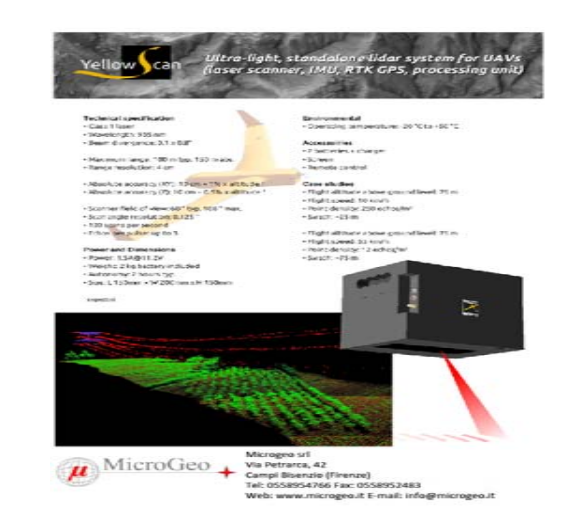

Precisione  $10 \text{ cm } +1\%$  quota volo N.Misure 100 scan./secCampo di vista 100° Mass. distanza 100 mtClasse 1 Multiple Target Dimensioni e Peso Inclusa IMU /GPS  $15x20x15$  cm  $2$  Kg

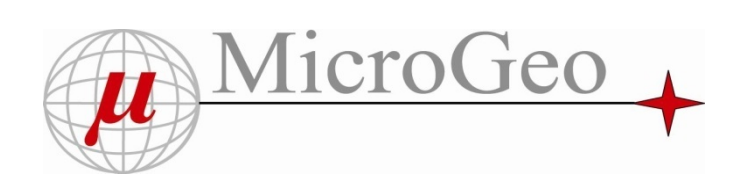

# **Applicazioni Laser Scanner**

- Misure della Biomassa
- •Aree Boschive grazie alla possibilità di penetrare attraverso la vegetazione
- Linee elettriche
- Cave
- Frane

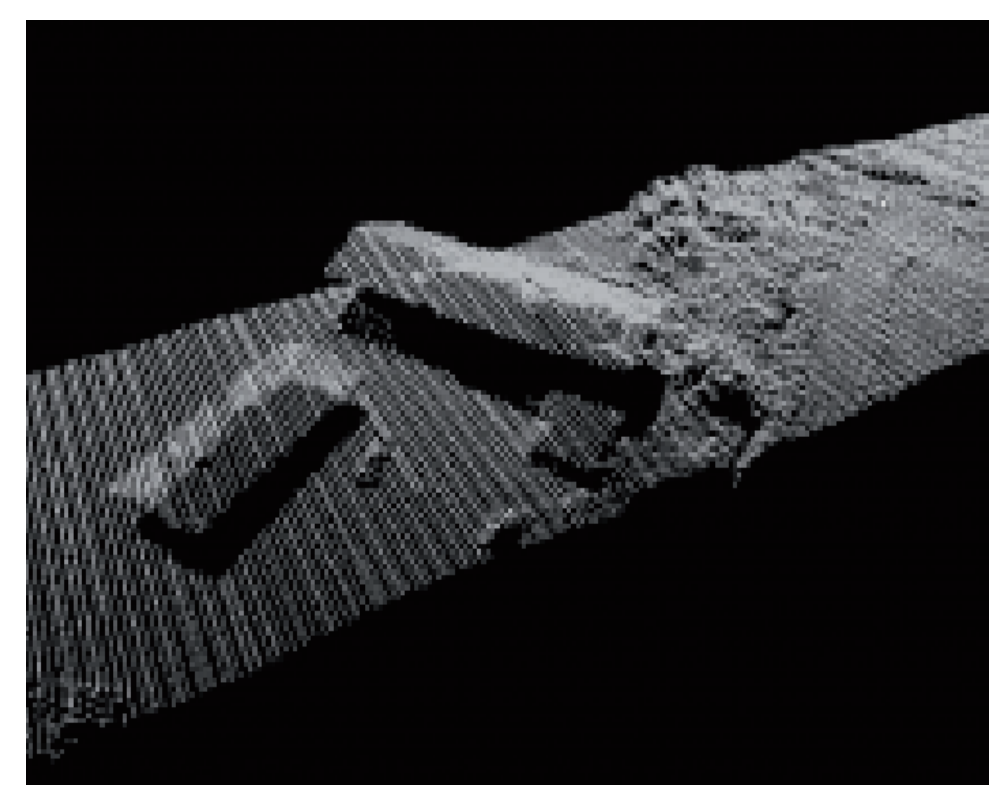

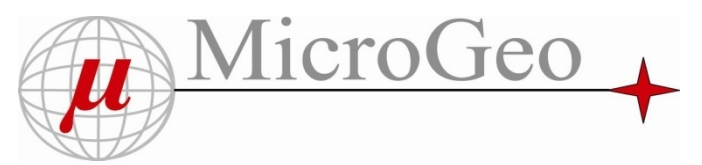

#### Come si eseguono i rilievi con i Droni ???

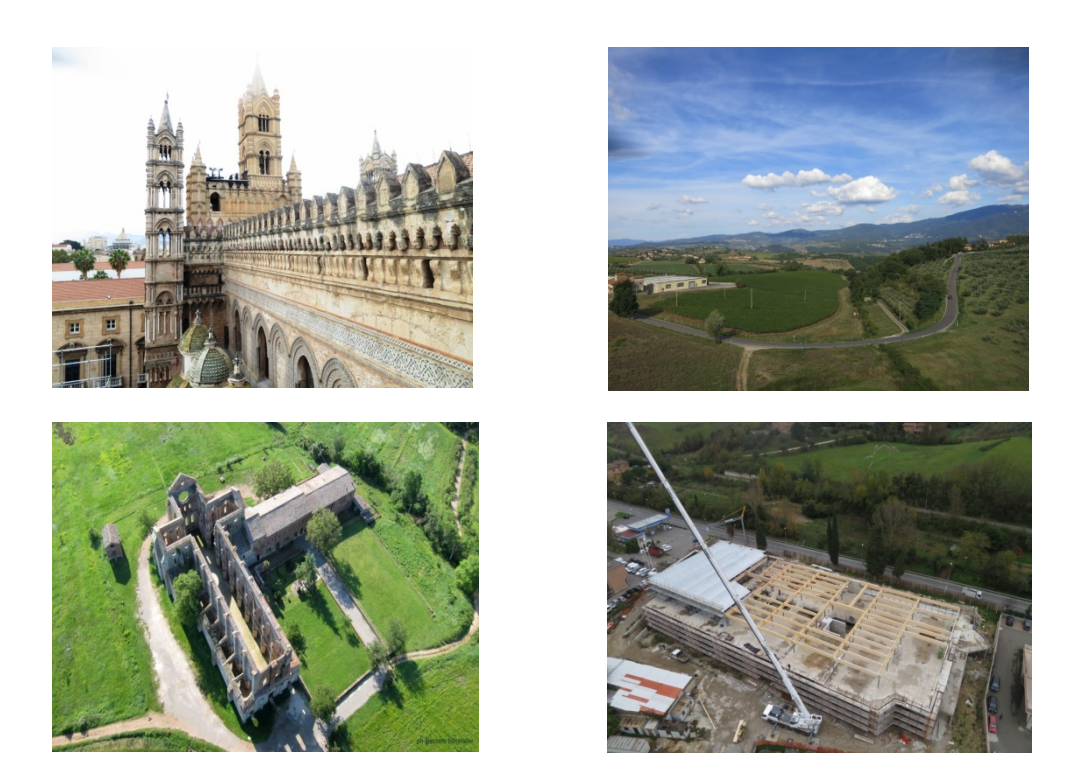

Per Rilievi Fotogrammetrici , Termografici o Laser Scanner NON si usano i Droni in modo convenzionale come per le riprese video !!!

Dunque ci sono delle PROCEDURE o FASI PROGETTUALI da seguire ….

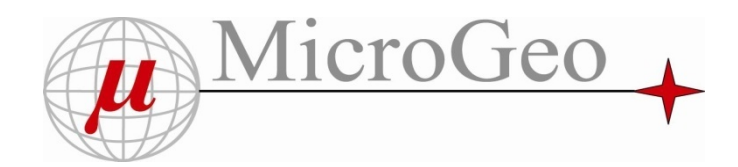

#### **Fasi di rilievo con Drone :**

- 1) Visualizzazione su Tablet / Pc , usando Google Eart , della posizione geografica
- 2) Impostazione della missione di volo
- 3) Trasferimento della missione di volo calcolata al Drone
- 4) Volo automatico , seguendo la missione di volo stabilita
- 5) Verifica delle foto
- 6) Elaborazione per nuvola
- 7) Elaborazione per restituzione Topo/cartografica

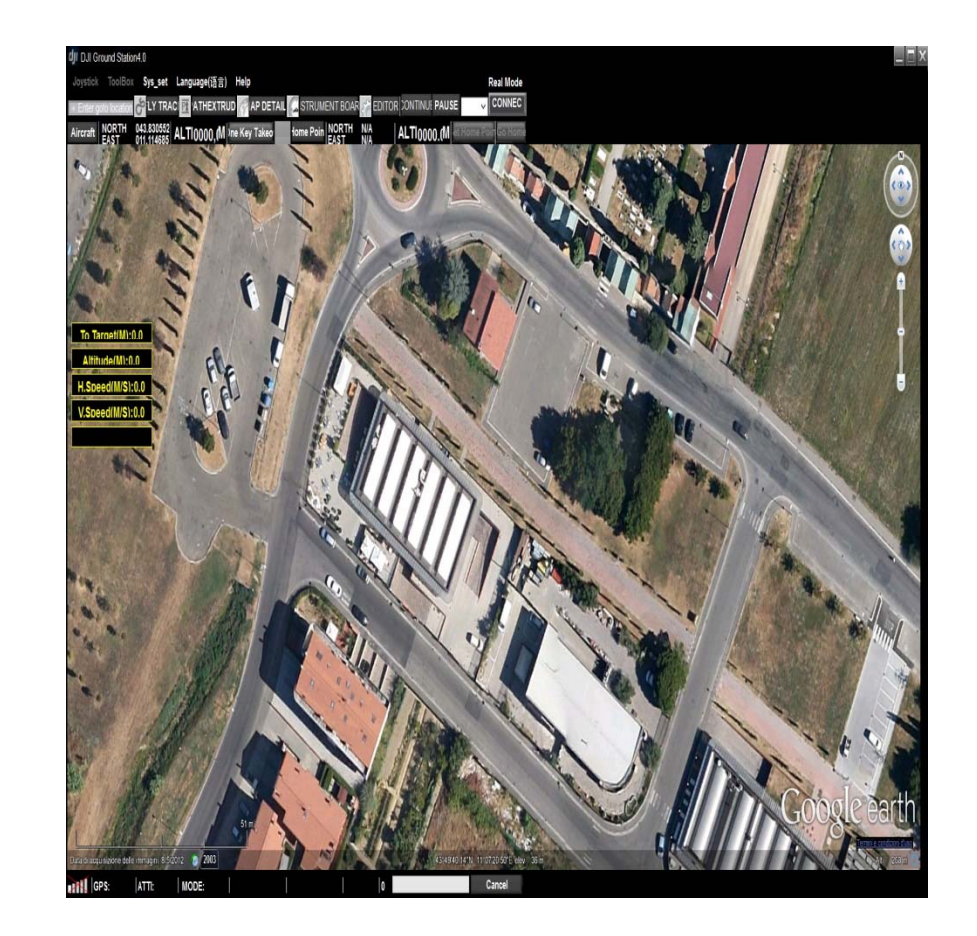

Fase 2)

#### Inserimento parametri di volo e caratteristiche della fotocamera

1. Focale lente fotocamera

MicroGeo

- 2. Dimensioni del sensore
- 3. Quota volo
- 4. Sovrapposizione immagine
- 5. Velocità in altezza
- 6. Velocità di marcia
- 7. Modalità di volo

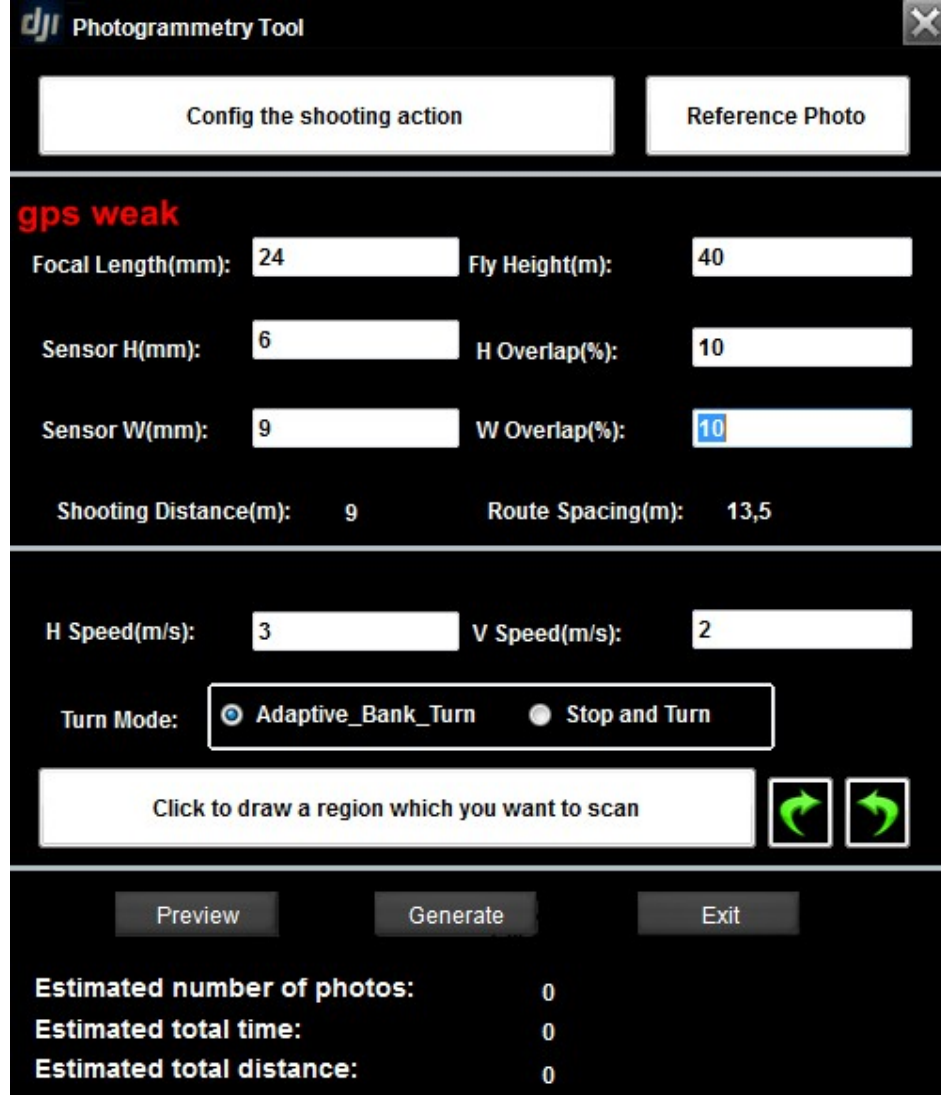

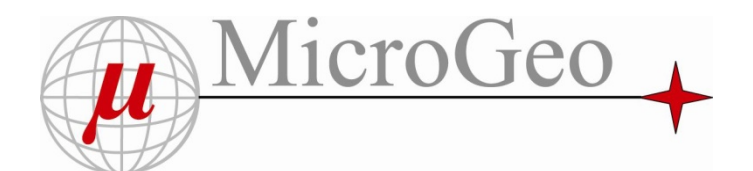

#### Fase 2)

#### Anteprima del piano di volo

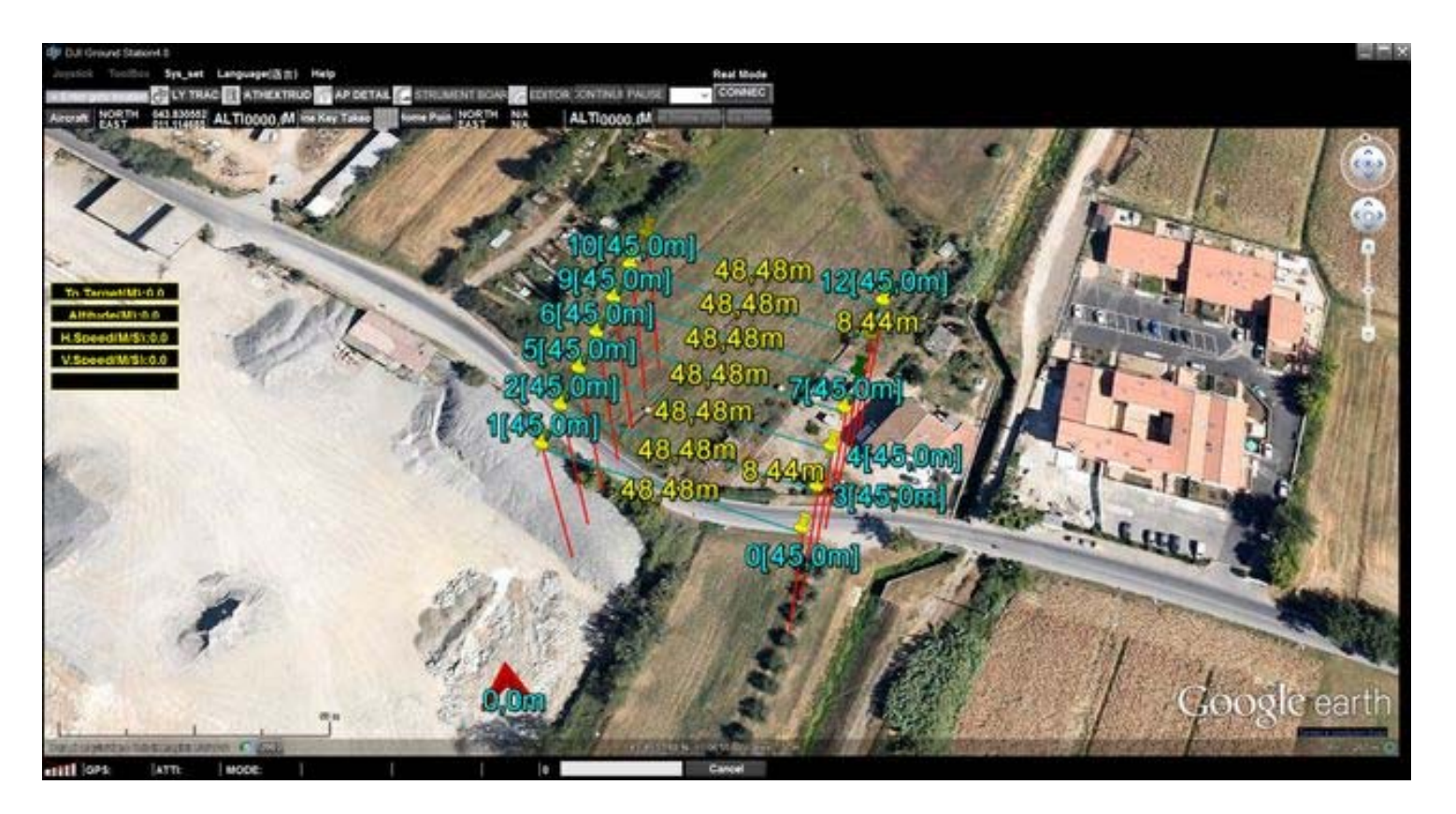

Il Software calcola automaticamente le rotte e i punti dove scattare le foto, nonché tempi di volo e metri percorsi

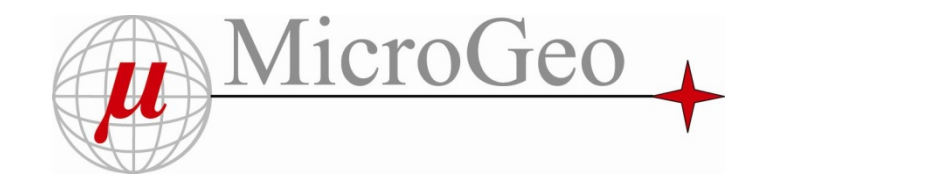

Fase 3)

Una volta verificato la correttezza dei dati dobbiamo inviare al Drone Aeromax la nostra missione di volo tramite il tasto *upload.* Una maschera mostrerà ulteriormente tutte le caratteristiche della missione.

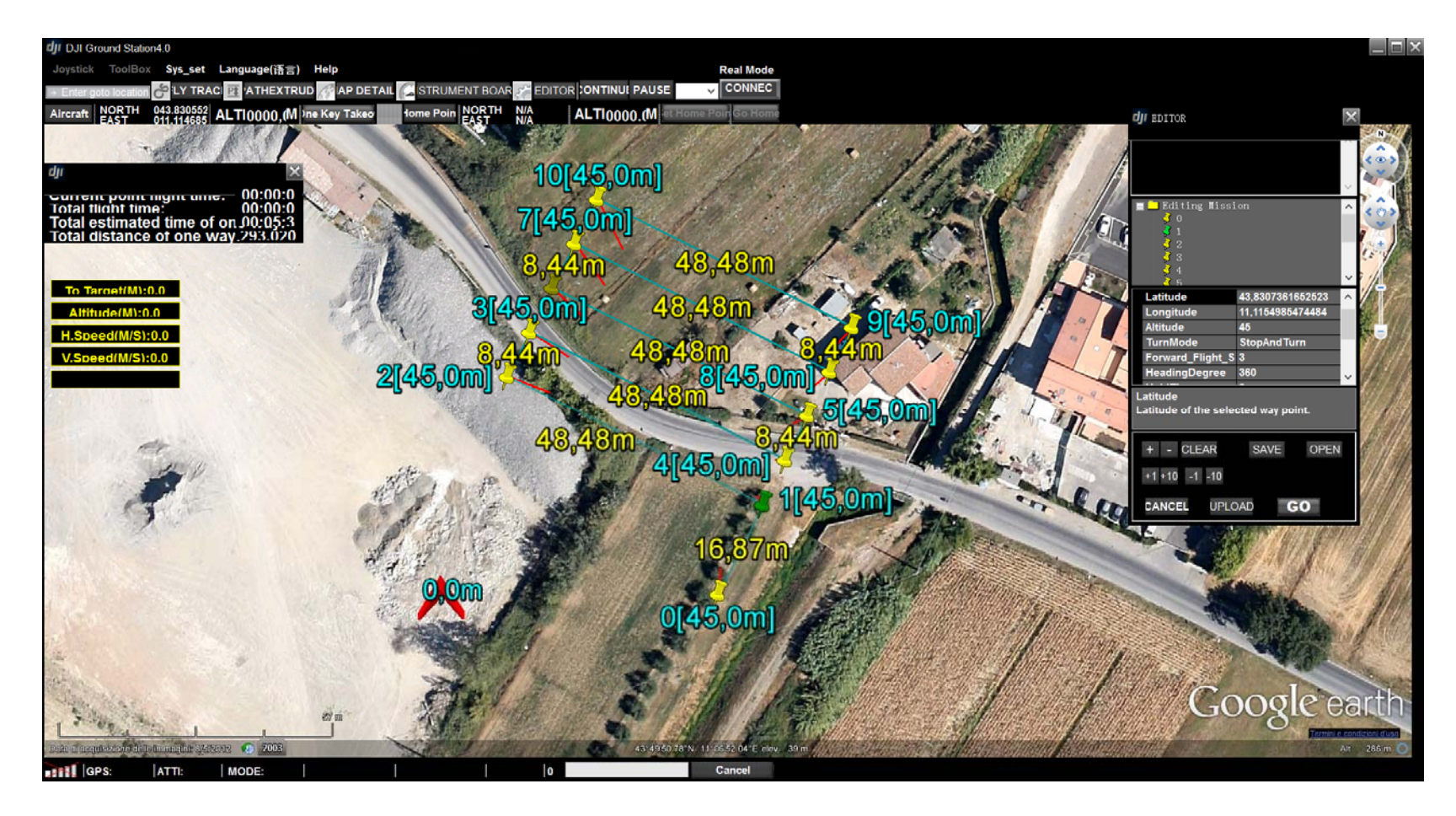

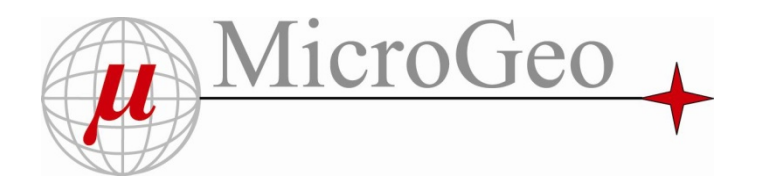

Il volo del Drone avviene in modo automatico seguendo la strisciata di volo stabilita e scattando automaticamente le foto nelle posizioni prescelte. Solo in questo modo le foto avranno la giusta sovrapposizione che abbiamo stabilito in FASE 2

#### Fase 5

Prima di rientrare in ufficio, conviene verificare che tutte le foto siano state scattate, che siano correttamente a fuoco e con la giusta esposizione di luce e contrasto

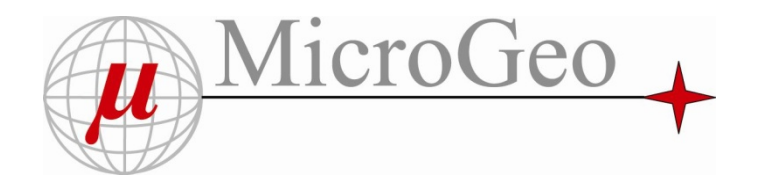

In ufficio le foto vengono elaborate: la procedura è automatica e permette di ottenere un primo allineamento di tutte le immagini, con due tipologie di output :

- Una nuvola di punti grezza
- Orientamento nello spazio delle immagini

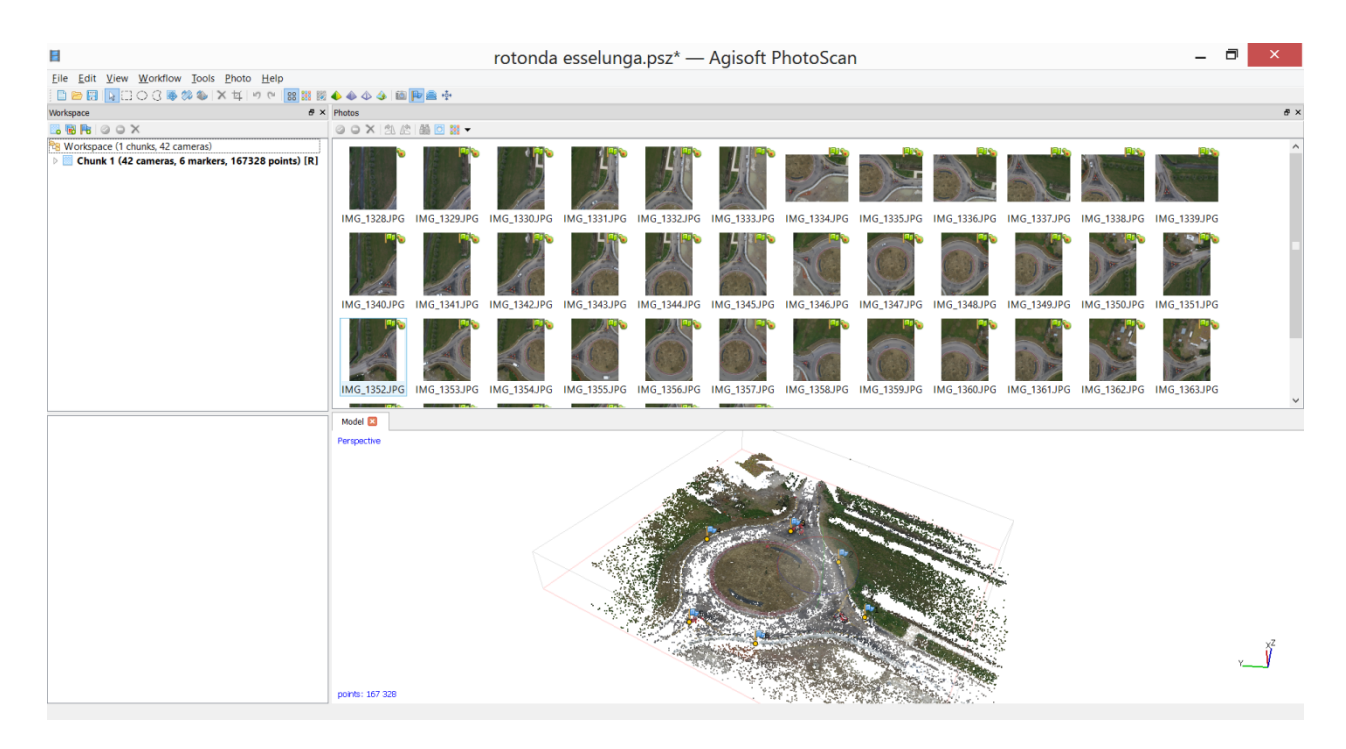

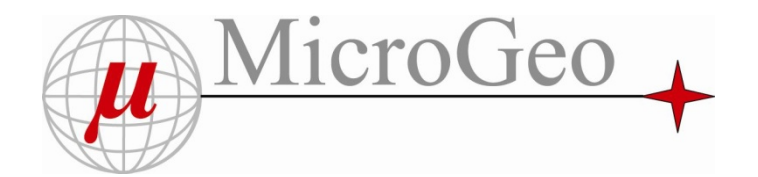

Dopo una verifica della correttezza dei dati ottenuti , si può far eseguire al sw in automatico il calcolo della nuvola di punti densa che permette di ottenere :

- Modello Tin
- Ortofoto con Texture

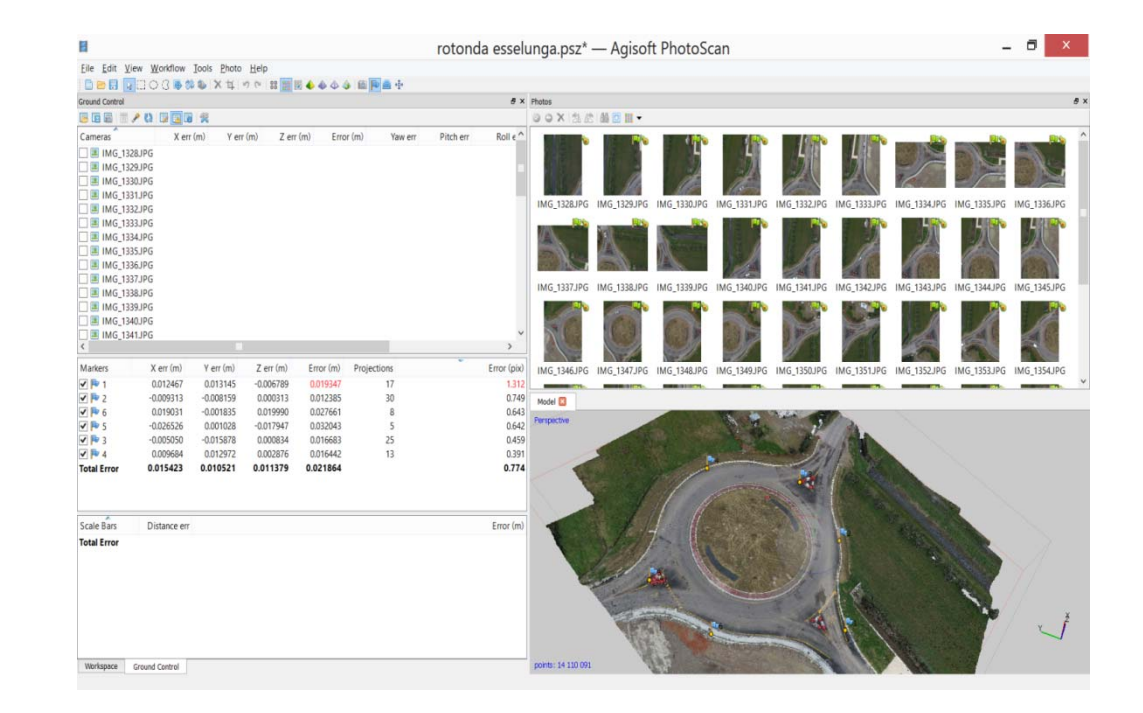

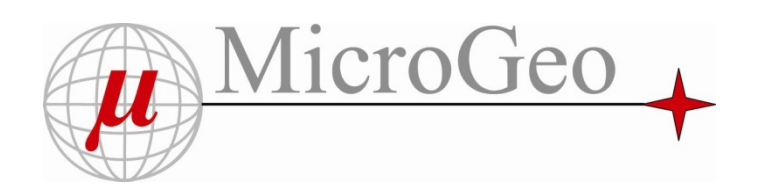

Elaborazione diretta dell'operatore sulle immagini orientate per ottenere :

- Disegno 3d sulle immagini
- Misure in quota di manufatti direttamente sulle immagini originali

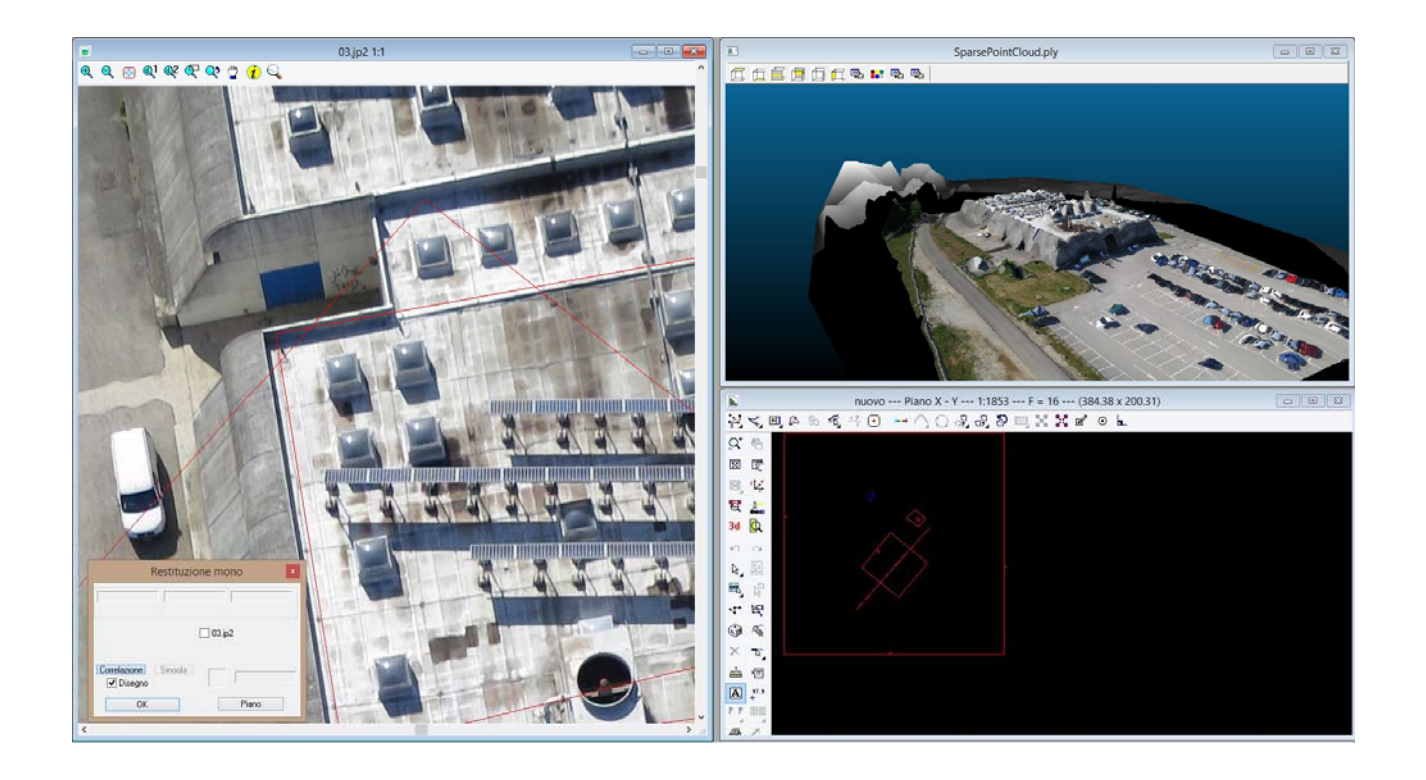

#### Fasi di elaborazione

### Allineamento immagini Generazione nuvola di punti

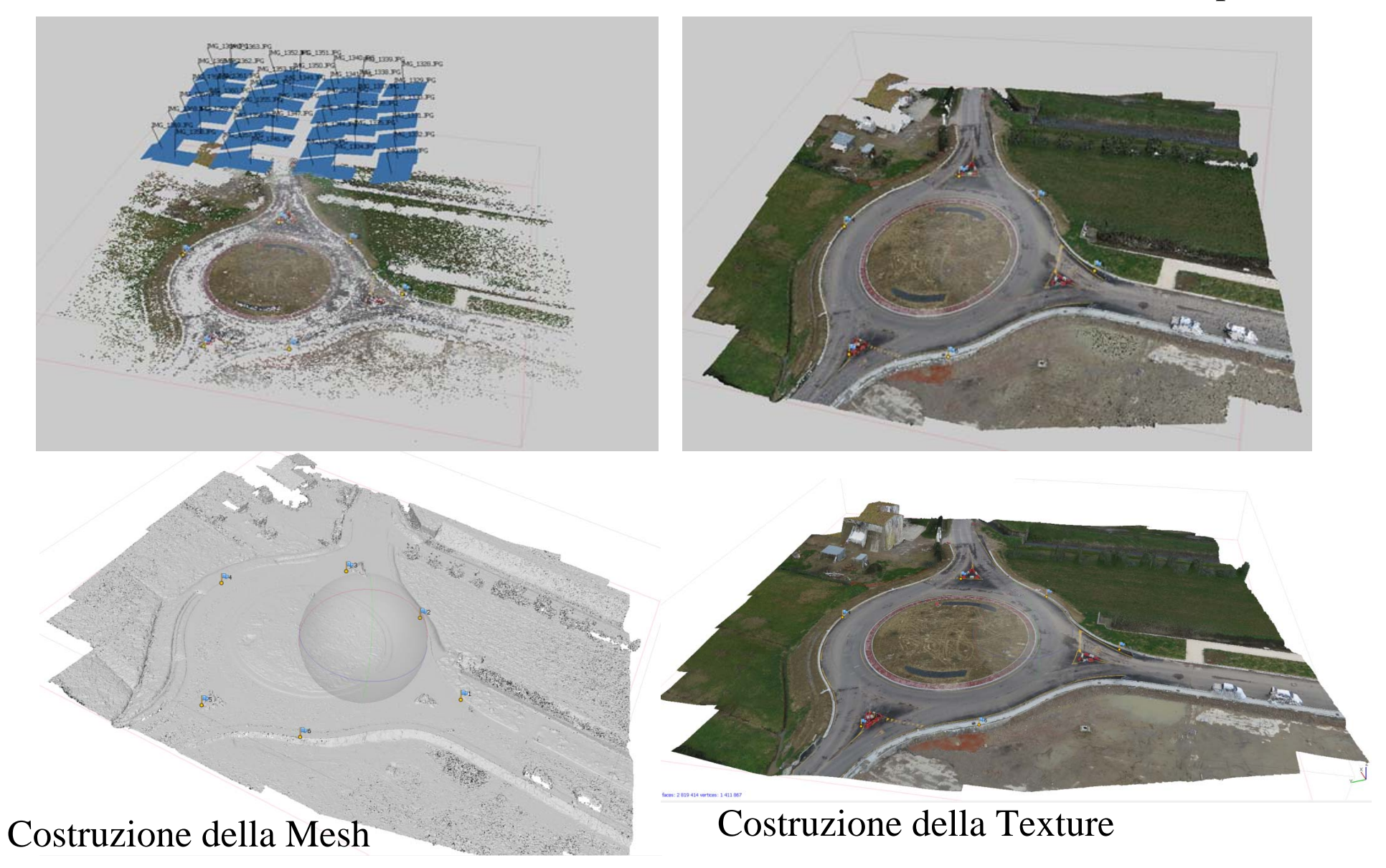

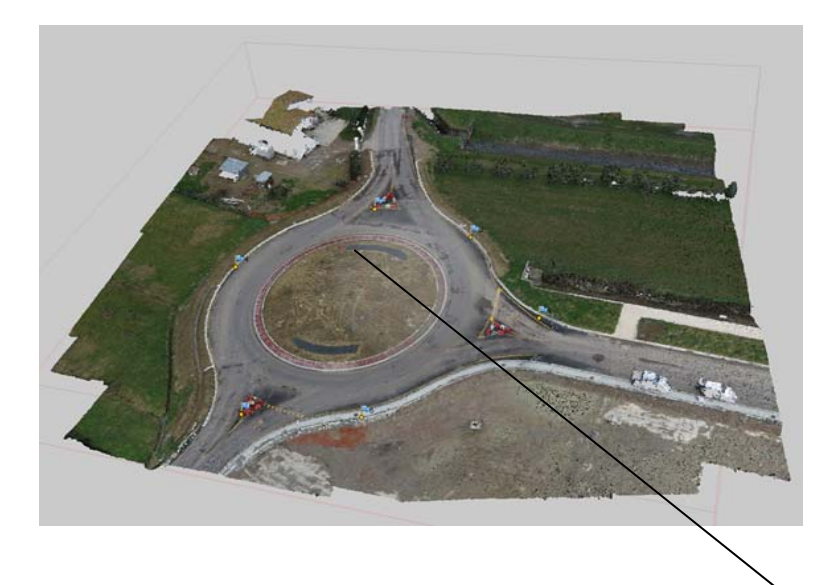

# Dettaglio della rotonda come nuvola di punti

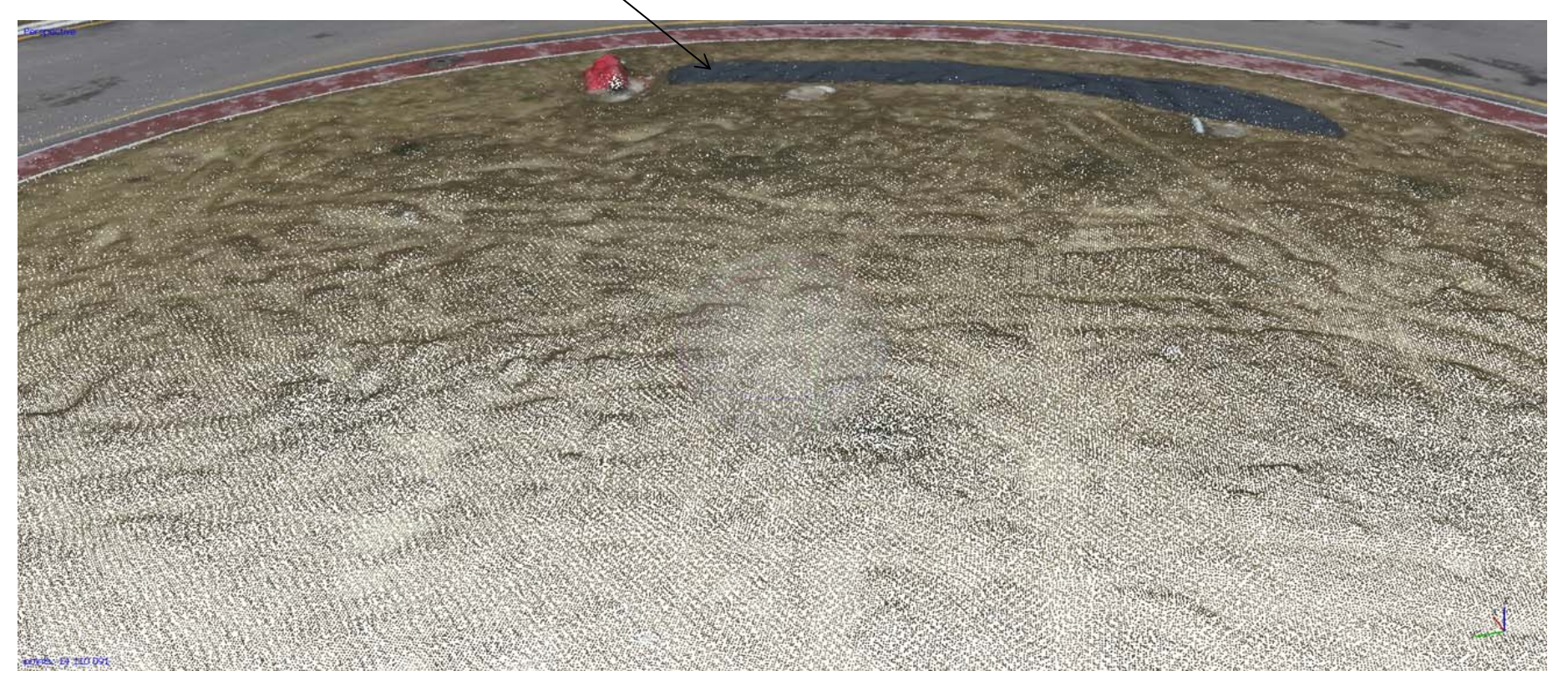

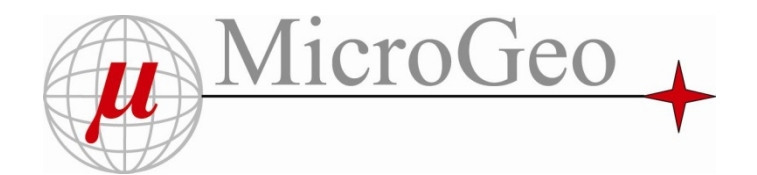

#### *DOMANDE QUESTIONS ????*

*Ogni nuova tecnica di rilievo impone delle domande , ecco quelle più comuni :*

1.Il rilievo da Droni , come può sostituire il rilievo Catastale tradizionale ?

2.Misurare i confini di proprietà, progettare modifiche di strade e vaste aree ?

3.Quanto tempo si risparmia ?

4.Quali sono le precisioni del rilievo da Drone ?

5.Quanto costa un rilievo da Drone ?

…………

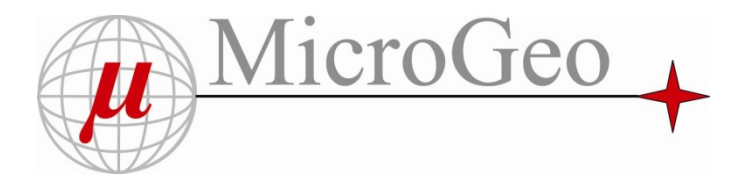

Tramite il progetto seguente che prevedeva il rilievo di un'area di circa 4 ettari per apportare modifiche alla rete stradale , pensiamo di aver risposto alle domande di cui sopra ……

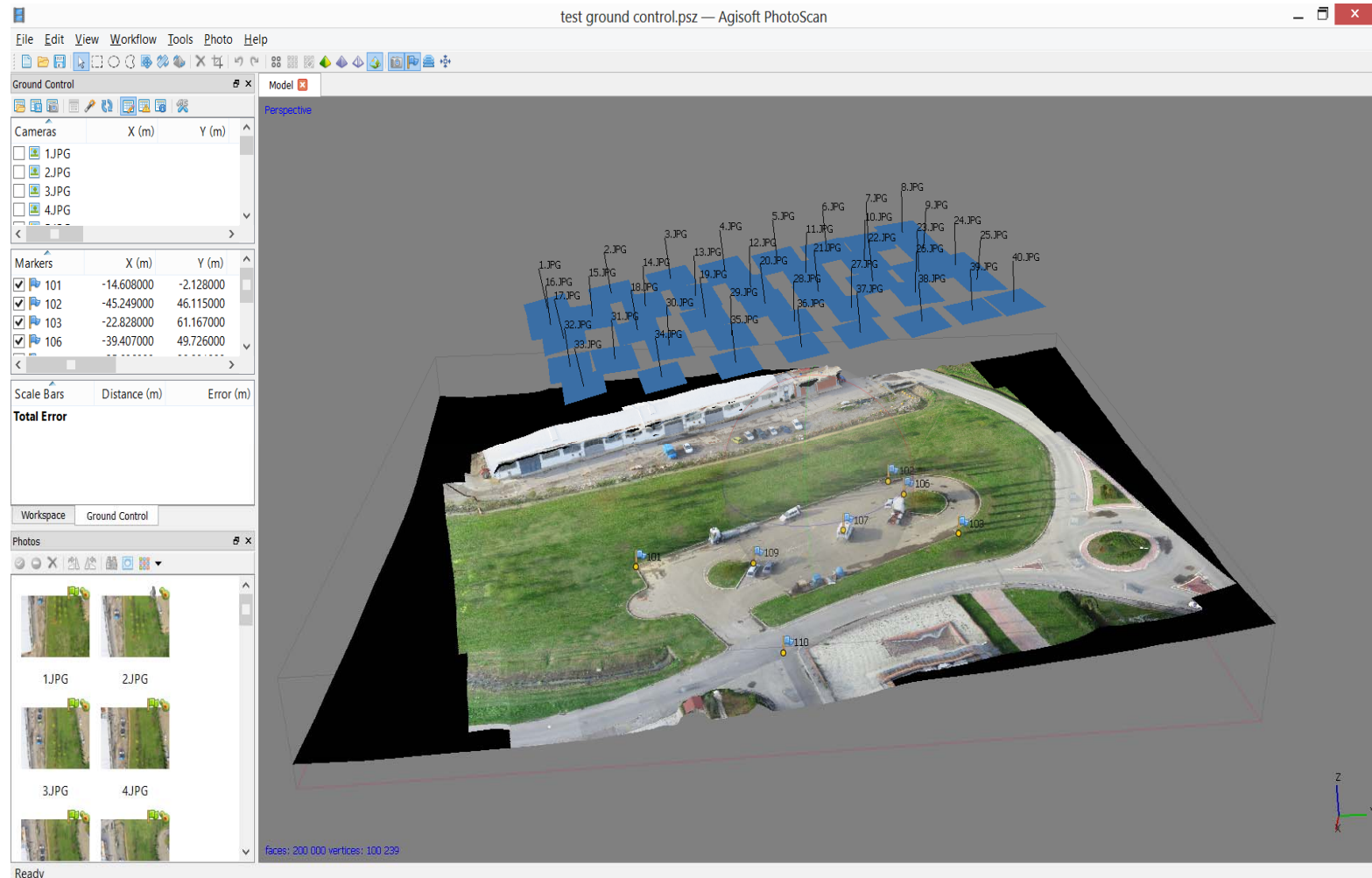

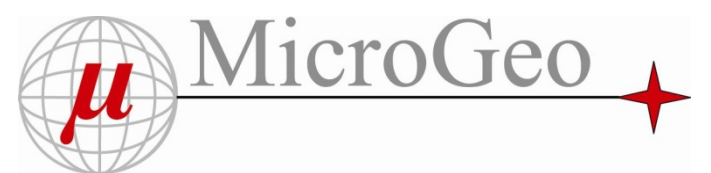

Il volo è stato eseguito con il Drone Multirotore Aeromax 600 e fotocamera Canon S100 da 12 Mpixel non calibrata

Tempo di volo 5 minuti per un totale di 42 Foto

Quota di volo 50 mt

Al termine del volo vengono scaricare le 42 foto per essere elaborate dal Sw

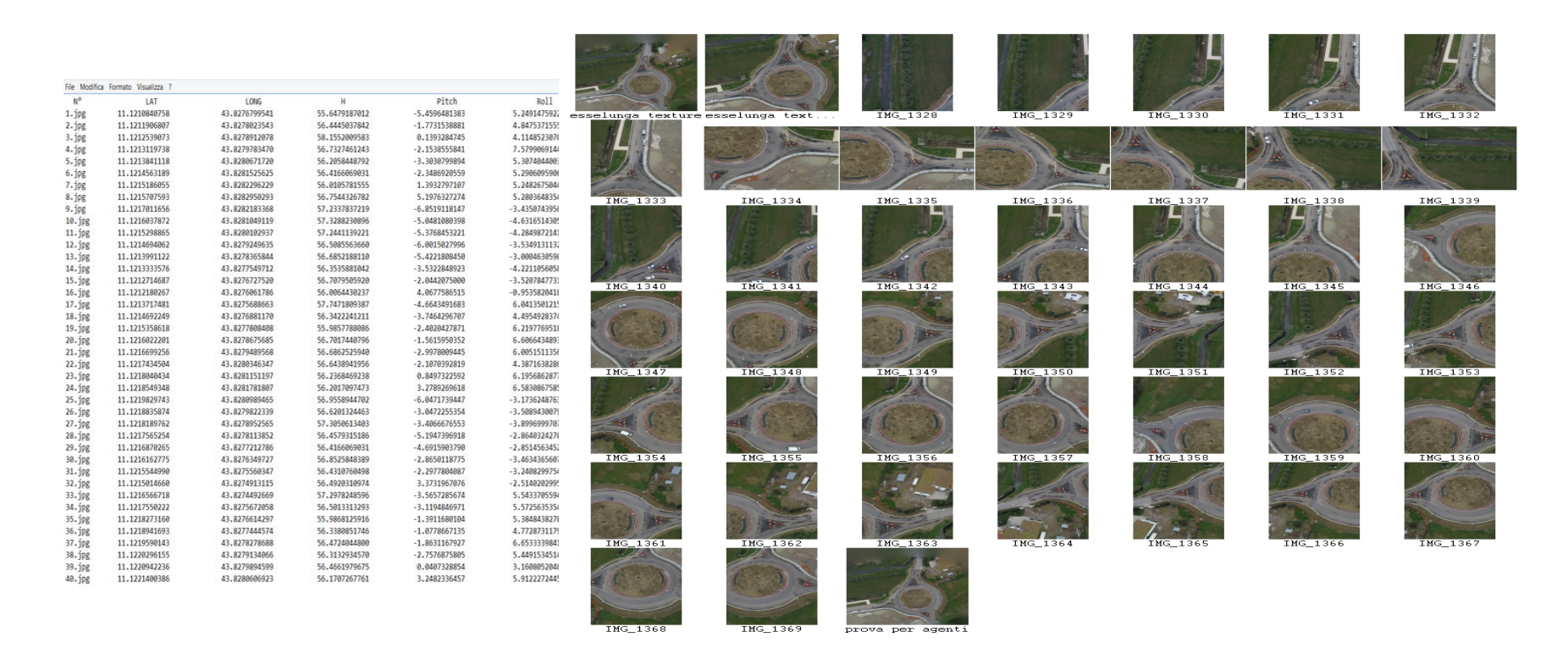

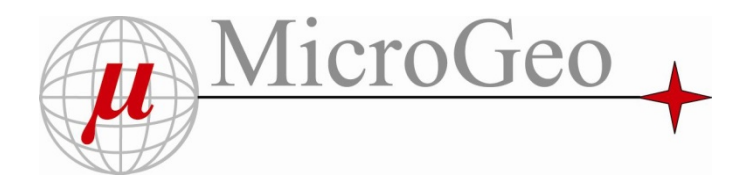

Il Sw , tramite algoritmi SFM e di Fotogrammetria genera l' allineamento delle immagini e calcola i centri di presa delle stesse ottenendo i punti omologhi tra le varie immagini ( circa 167.000 punti ) . Tempo elaborazione 1 ora

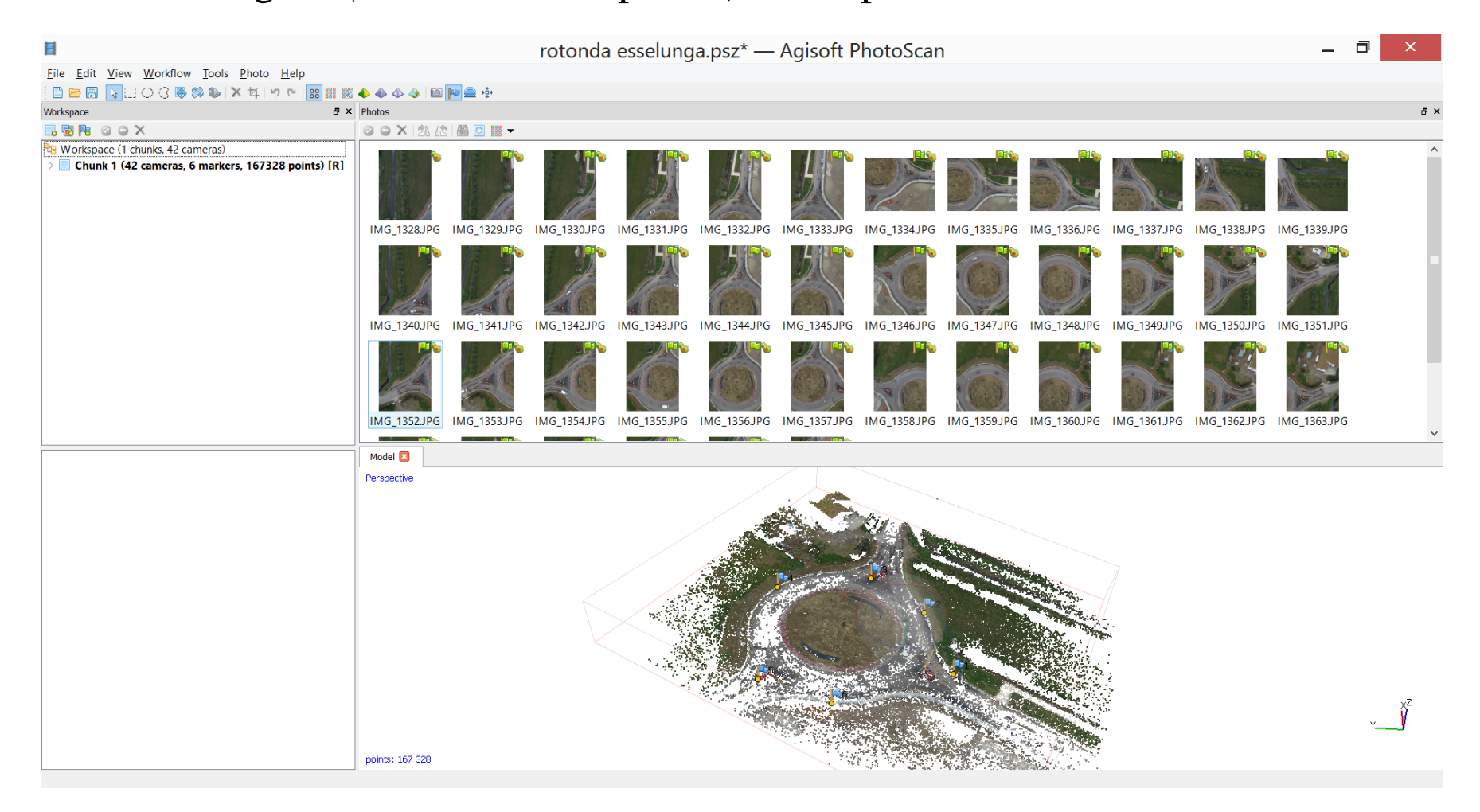

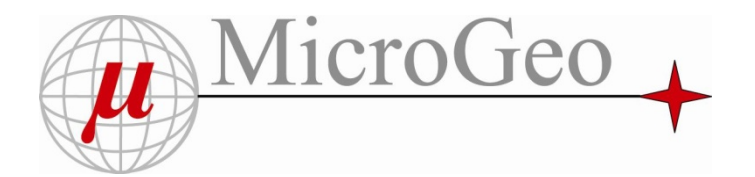

Sono stati rilevati con Gps 6 punti di controllo per la georeferenzazione del rilievo e per migliorare la precisione .

Il Sw esegue la seconda parte di elaborazione circa 1 ora , per ottenere la nuvola di punti densa circa 14 Milioni di punti

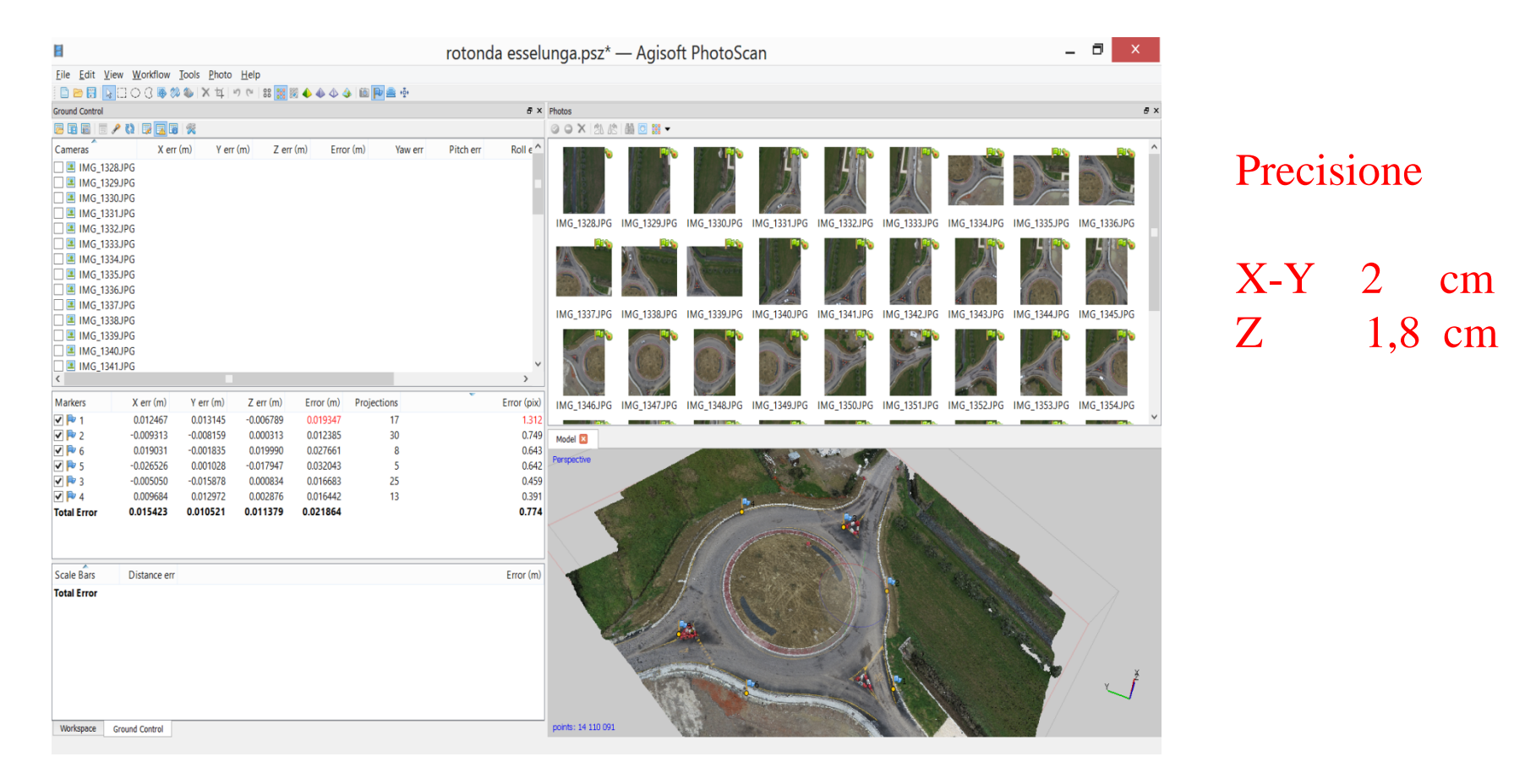

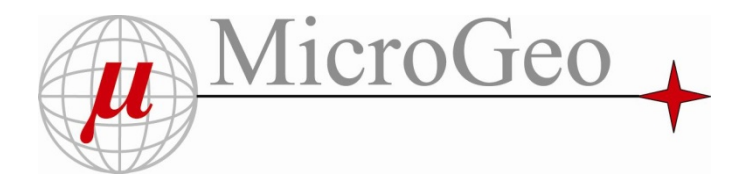

#### RIEPILOGO

• Per eseguire questo rilievo in modo tradizionale Total station o Gps, sarebbe stato necessario circa 1 gg di lavoro esterno

•Con tecnica Drone 5 minuti di volo e 6 punti Gps (in esterno ) + 2 ore di elaborazione in ufficio

•Numero foto 42, in 5 minuti di volo

•Tempi elaborazione circa 2 ore

•6 Punti di controllo

•Nuvola di punti 14 Milioni

•Precisione X-Y 2cm ; Z 1,8 cm

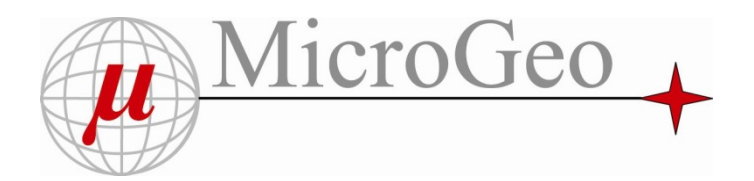

#### VANTAGGI

1.Ortofoto NON realizzabile con tecnica tradizionale

2.Filmati ed altre ricostruzioni virtuali 3d NON realizzabili con tecnica tradizionale

3.Dettaglio del rilievo

4.Tempi in esterno ridotti e quindi basi costi di gestione del lavoro

5.Minor costi 2-3 ore rispetto ad 1 gg di rilievo tradizionale

#### SVANTAGGI

1.Corso per pilotare Drone 2.Costo di acquisto circa 16.000 euro

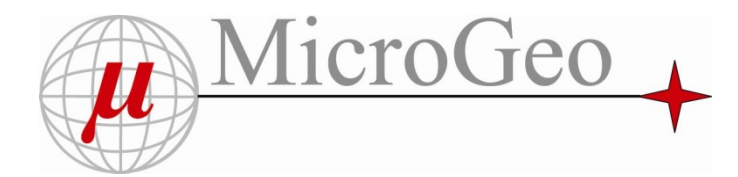

Produttività

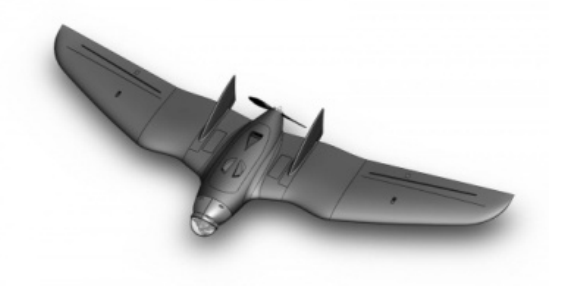

# Fly Geo Reformance Aeromax

Con 8 min di volo a 40 km /h Ad una quota di 50 mt si producono 27.000 m2

In 1 ora di lavoro e 2 batterie si eseguono 110.000 m2

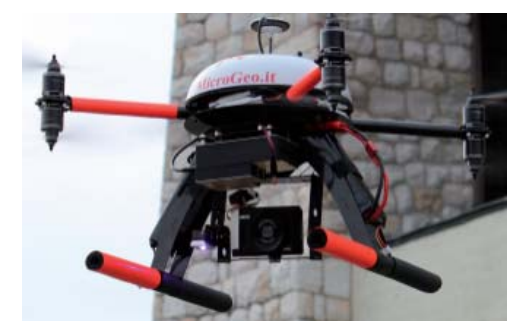

Con 8 min di volo a 10 km /h ad una quota di 50 mt si producono 6,800 m2

In 1 ora di lavoro e 8 batterie si eseguono 27.000 m2

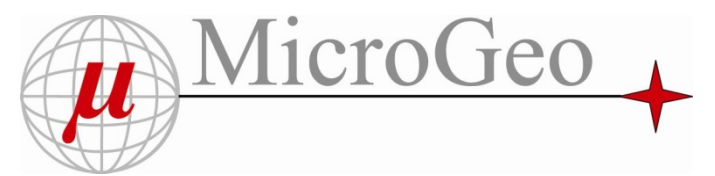

#### SW per la restituzione Topografica e Cartografica

I lavori che prima potevano essere eseguiti solo attraverso foto aeree e Sw professionali , adesso è possibile farli con immagini da Drone …..

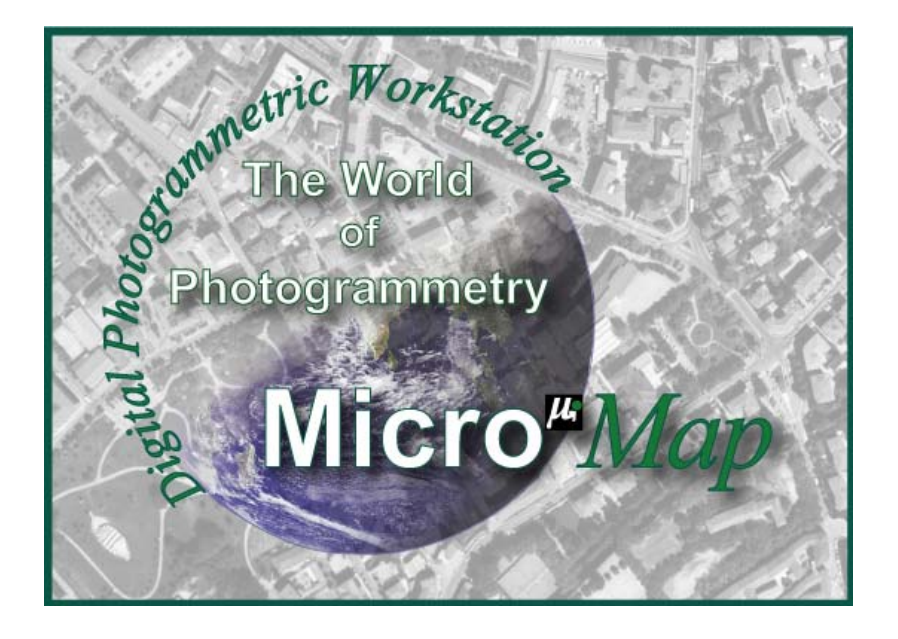

Disegno polilinee 3d sulle immagini Visione stereoscopica e anaglifa Restituzione per punti omologhi su più immagini True OrtofotoCurve di livelloSezioni Calcolo VolumiExport nei formati più diffusi Import dati Gis e Cartografici

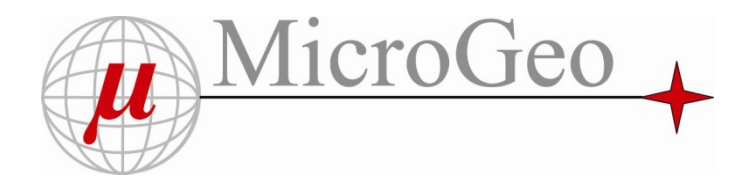

Varie modalità di lavoro in restituzione Cad 3D :

1) Restituzione tramite Anaglifi

Con semplici occhiali Anaglifi è possibile avere la visione Stereoscopica degli elementi presenti sulle foto e poter così restituire informazioni Cad in 3D

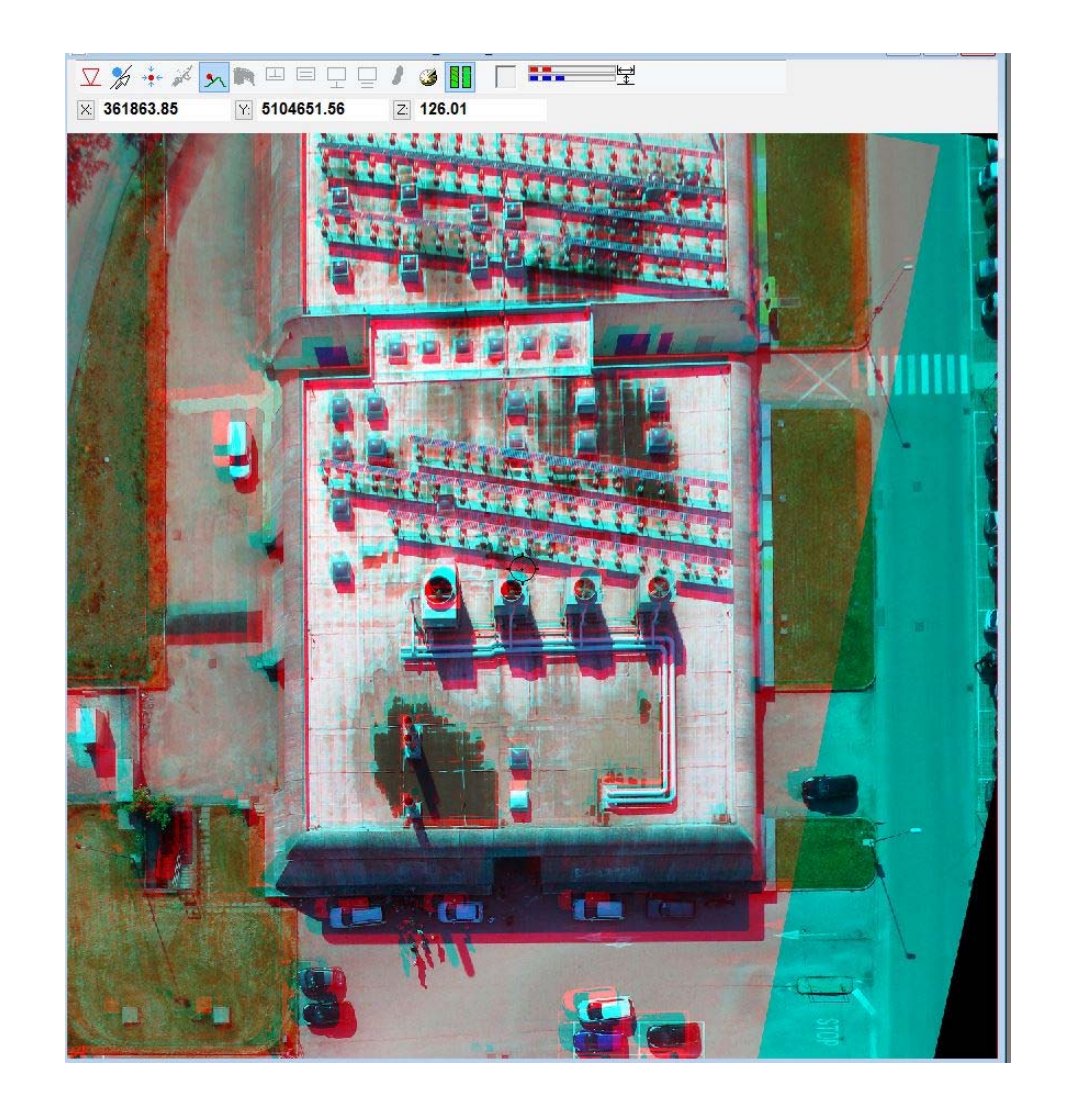

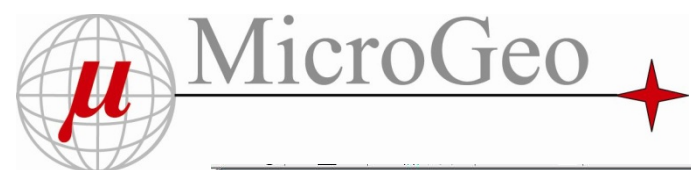

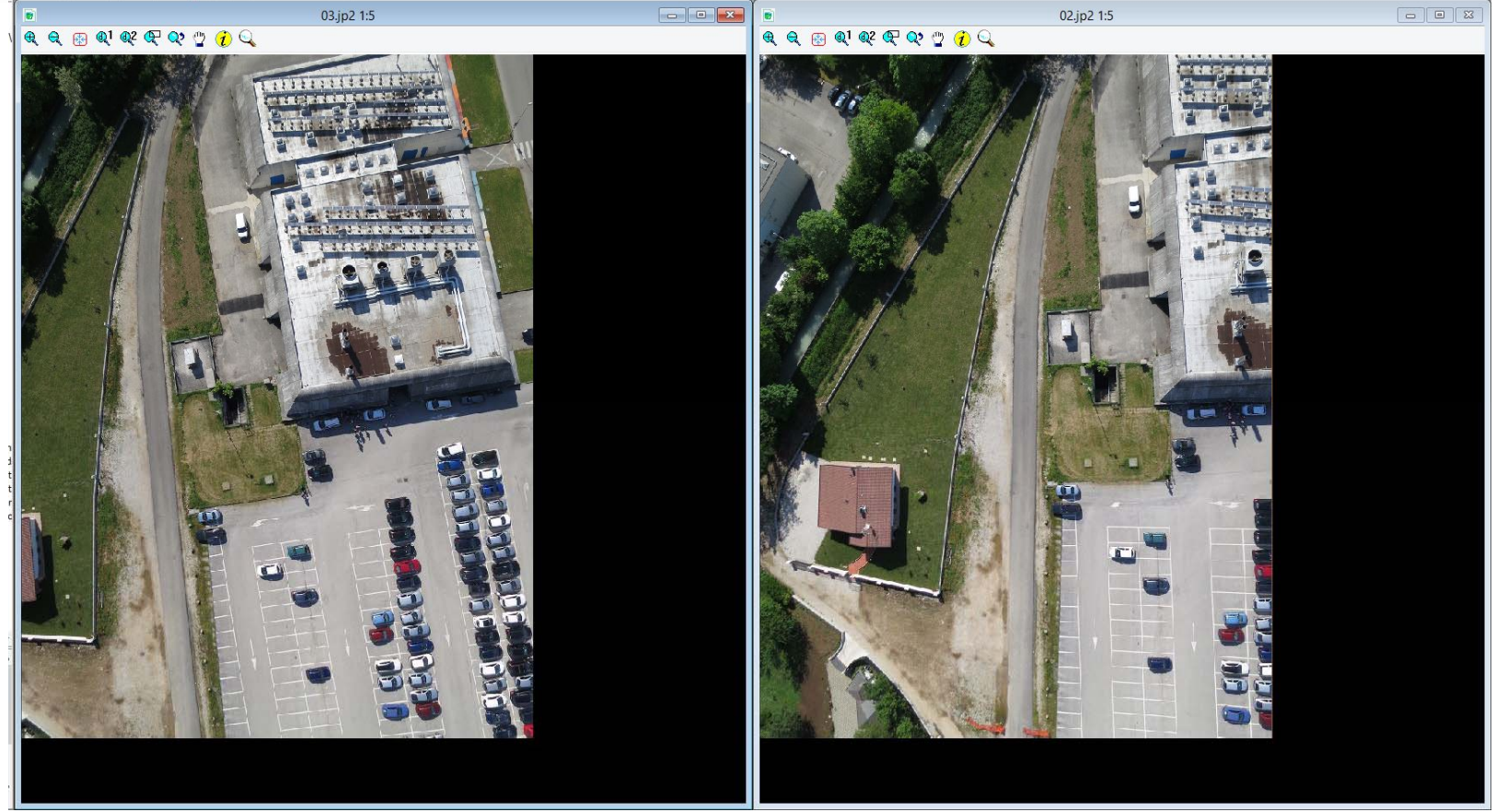

2) Restituzione professionale , tramite occhiali polarizzati :

Il Sw corregge la parallasse tra le due immagini creata dai movimenti del Drone <sup>e</sup> gestisce la stereoscopia tramite Hw dedicato a costi contenuti . La visione Stereo così ottenuta , è del tutto equivalente a quella ottenuta da immagini Aeree …

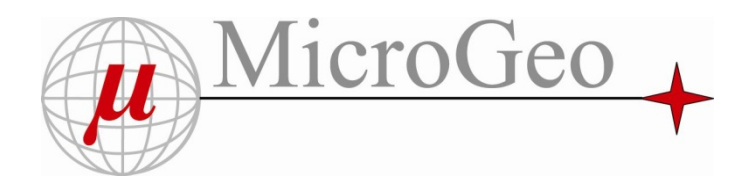

3) Restituzione Cad 3D su immagine singola e quota da modello mesh calcolato

#### 

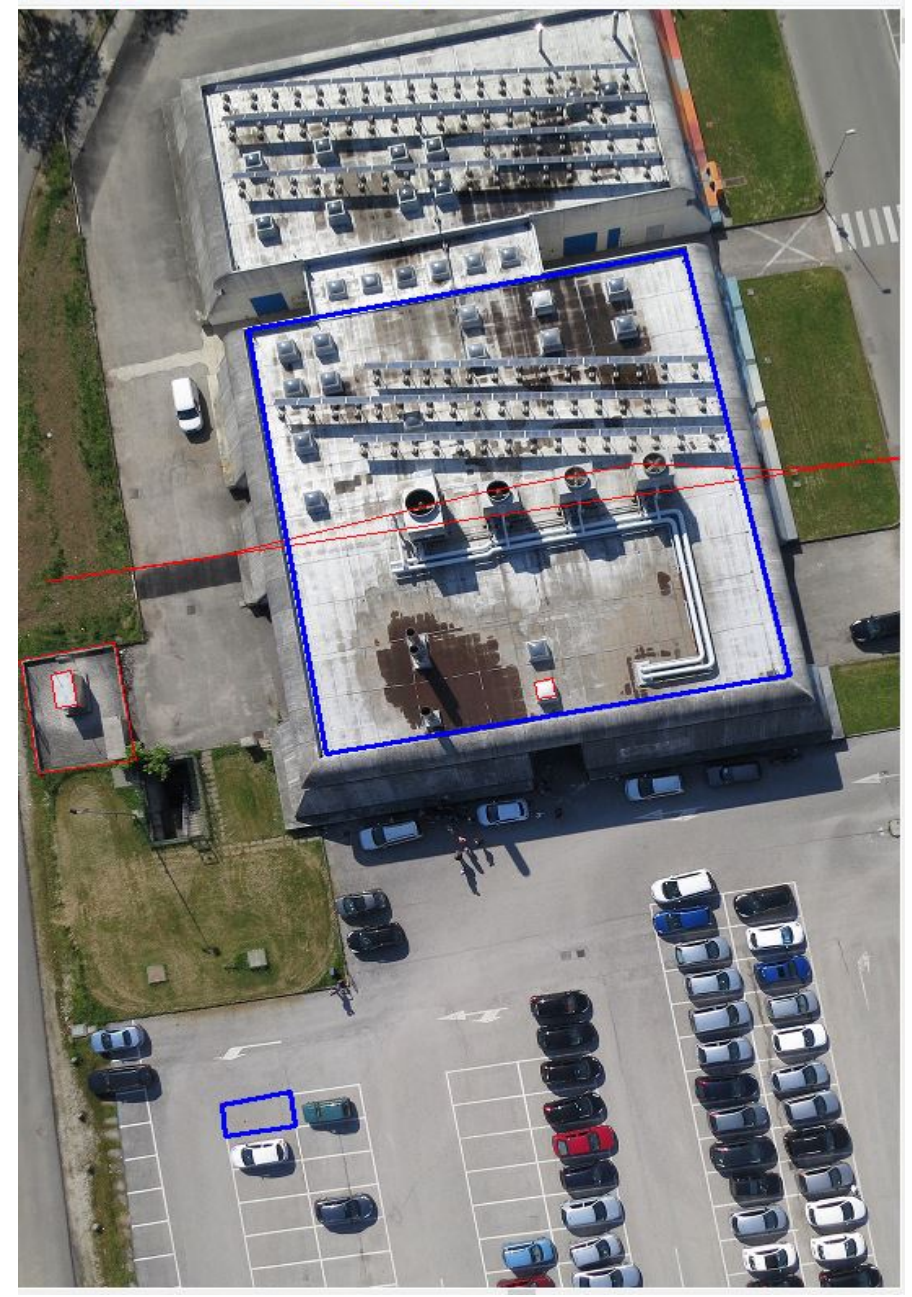

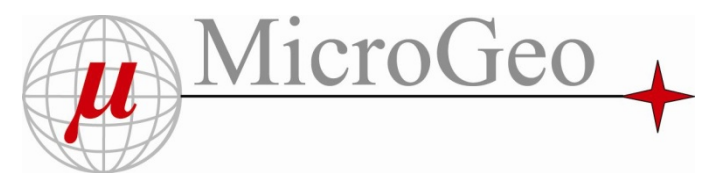

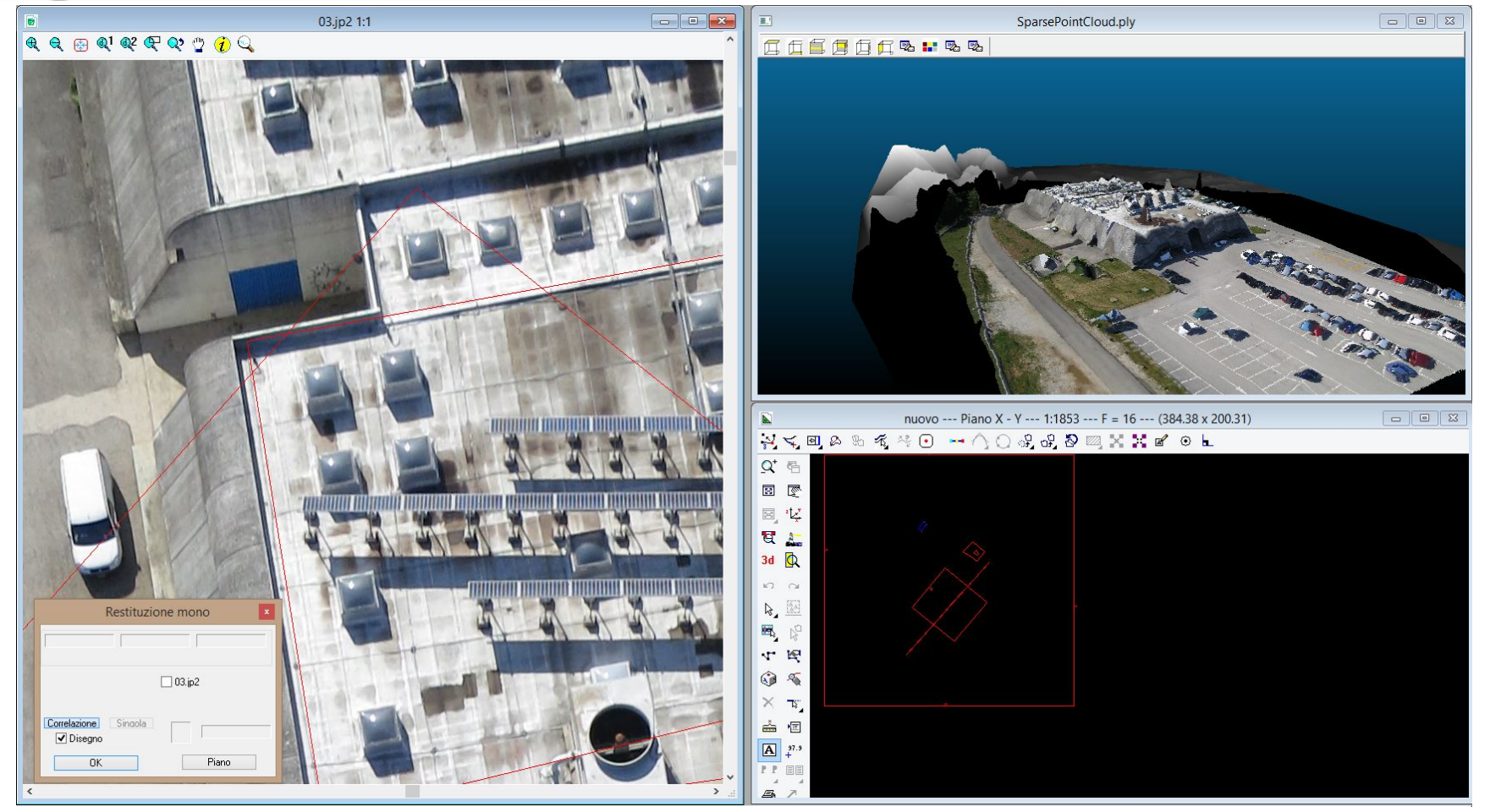

Il disegno Cad delle polilinee 3D , è costruito in tempo reale e collegato alla visione delle immagini relative

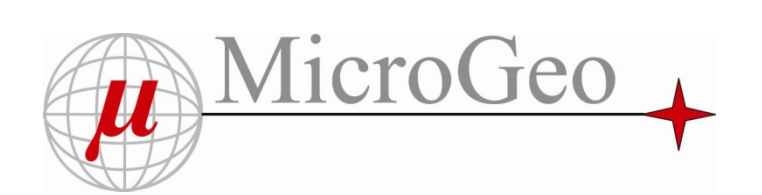

#### Elaborati a Maglia Triangolare e curve di livello

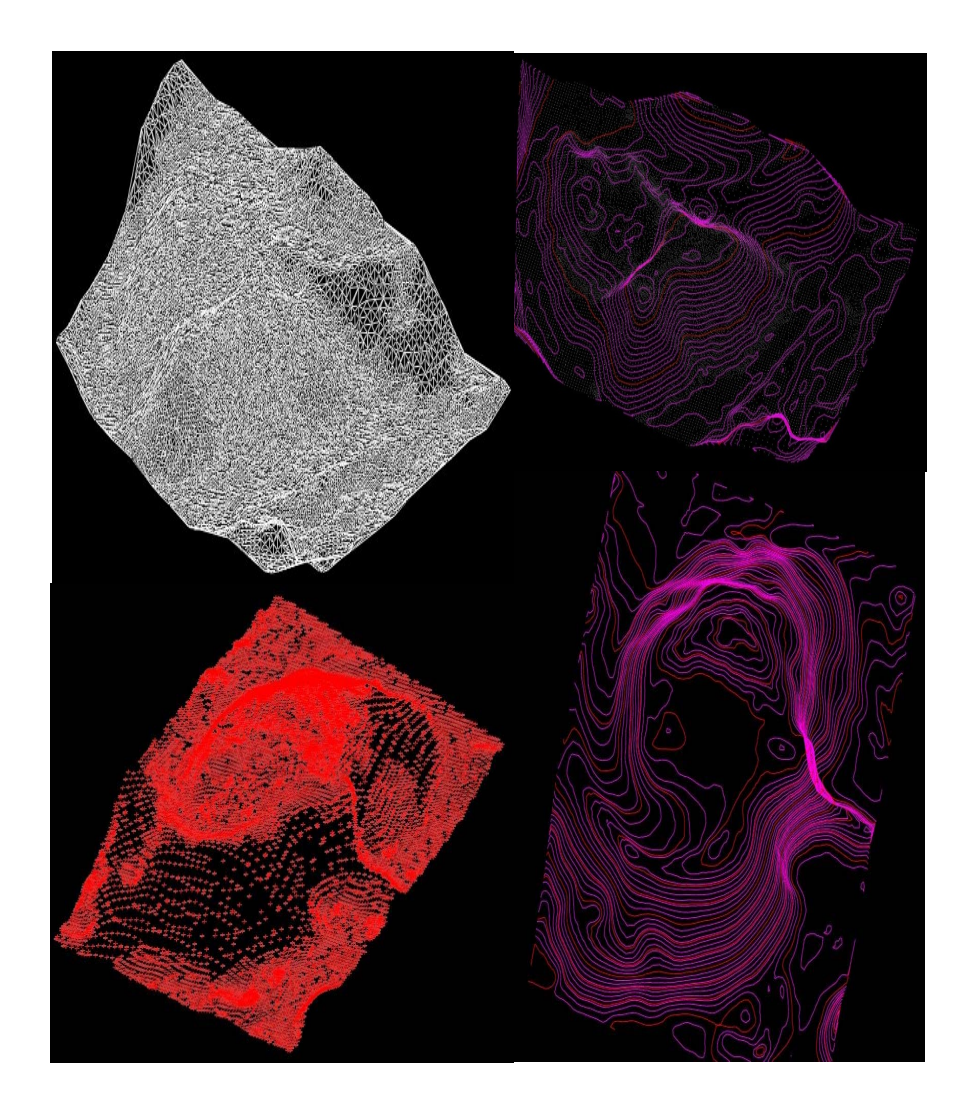

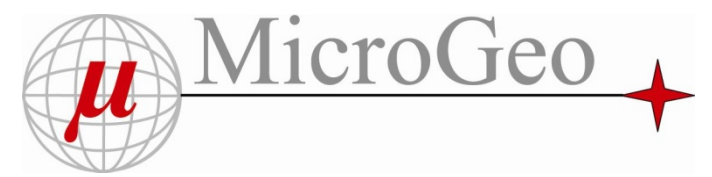

 $H$  test r

DE Ground Co 圆圆 Cameras

 $\nabla$ 

 $771$ V 1  $\sqrt{2}$ 

<u>in</u>

Markers<br> **Allen Branch**<br> **Allen Branch**<br> **Allen Branch** 

### Rilievo Architettonico Terremoto Emilia

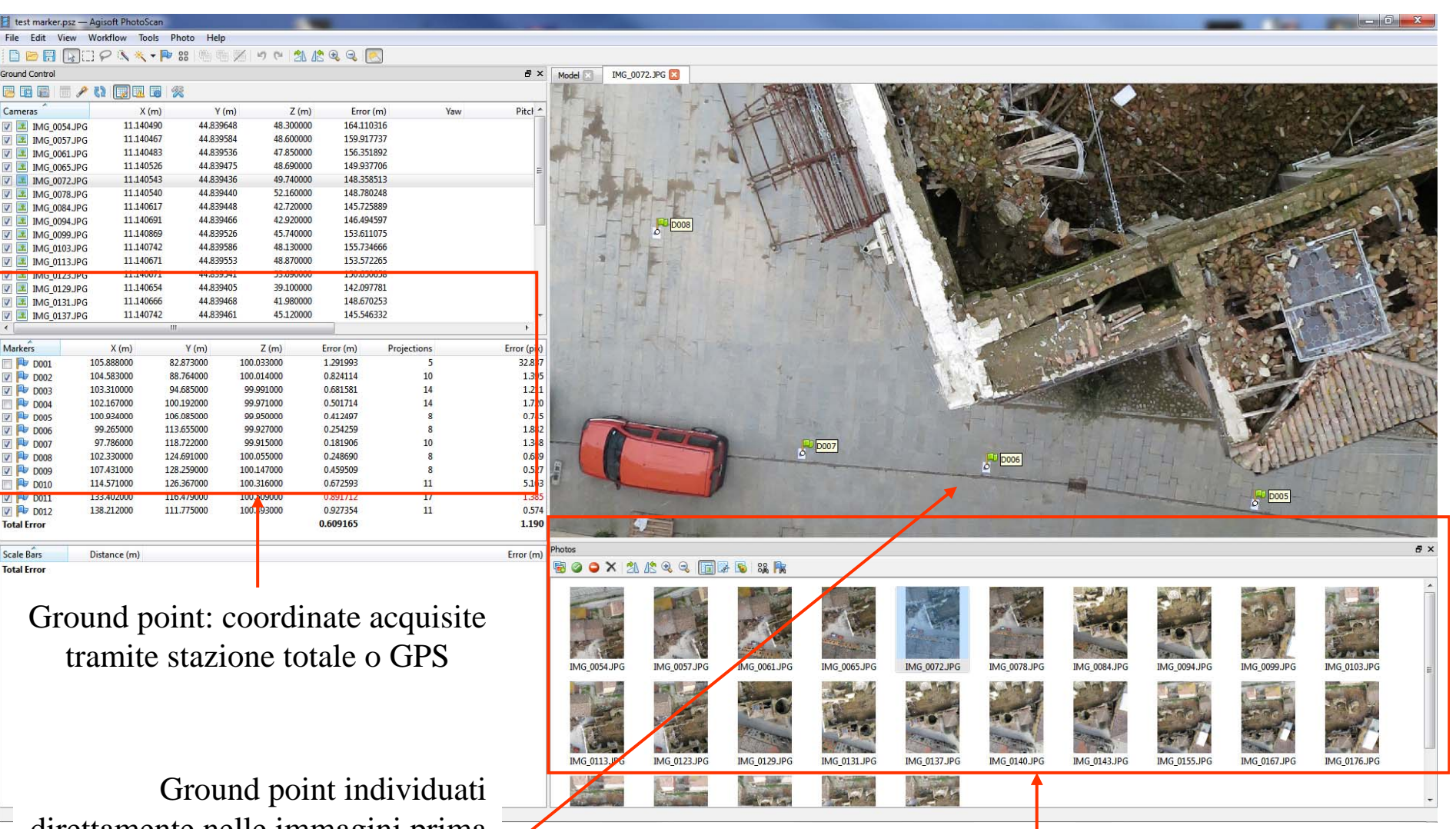

direttamente nelle immagini prima di eseguire le operazioni di orientamento

Set immagini fotografiche

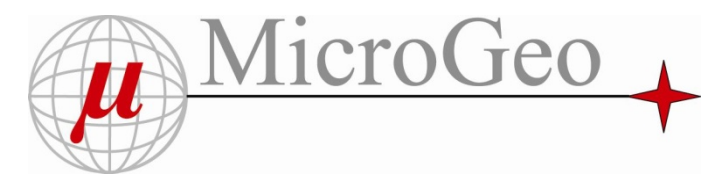

#### Rilievo Architettonico Terremoto Emilia

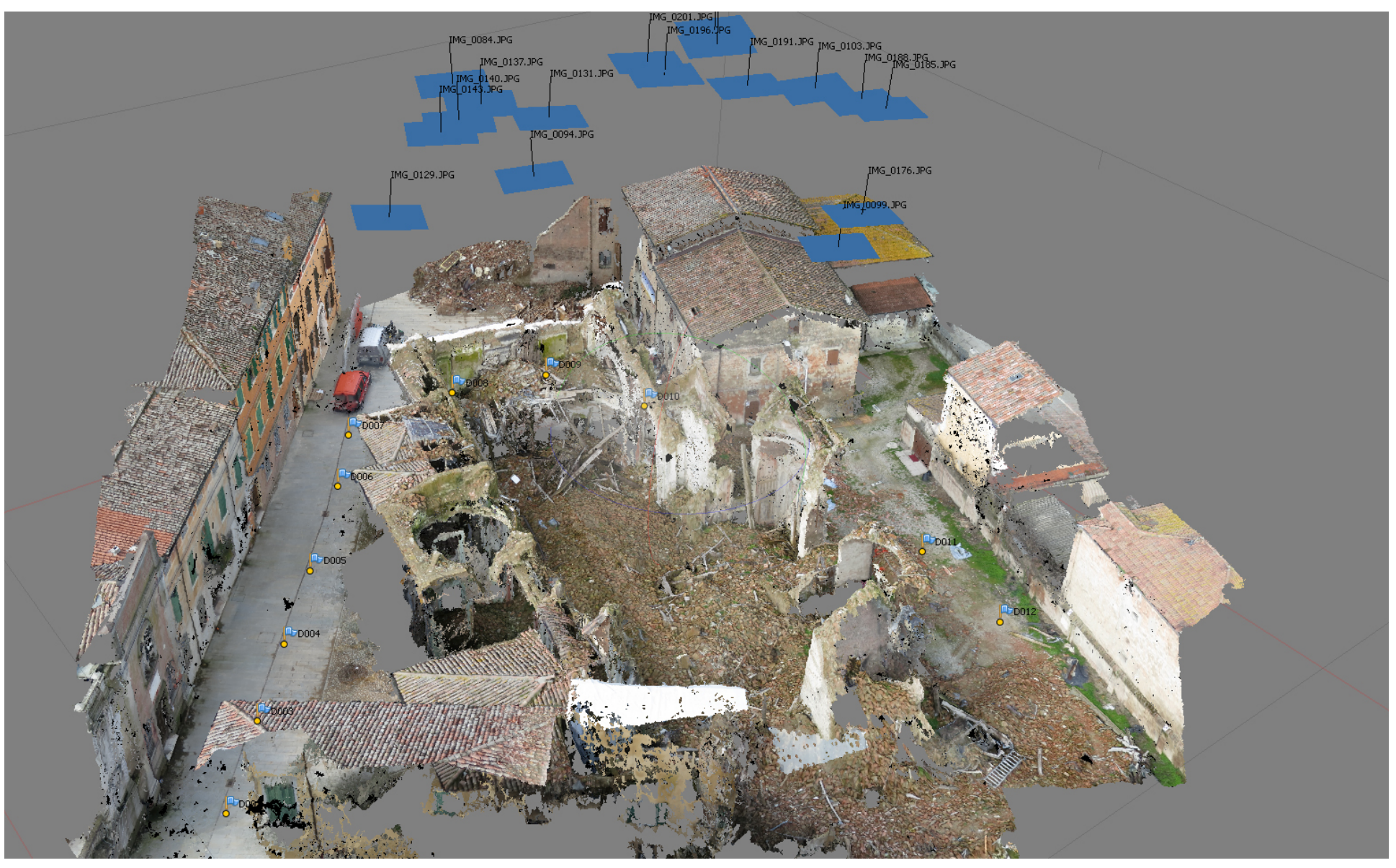

# **Please select Agisoft PhotoScan edition:**

Support

Forum

Wiki

**Resellers** 

#### Standard edition

**Agisoft** 

![](_page_42_Picture_2.jpeg)

presentation purposes.

Products

**Tutorials** 

Professional edition

For authoring professional GIS 3D content.

# **Product comparison**

![](_page_42_Picture_128.jpeg)

http://www.agisoft.ru/products/p hotoscan

#### **Agisoft PhotoScan**

Contacts

**About Us** 

È un software per la fotogrammetria *"close range* "e aerea che permette di generare automaticamente modelli 3D, corredati di texture del colore, a partire da un set di immagini fotografiche.

Si tratta di uno strumento che si avvale della strategia "*Structure From Motion*"(SFM), che consente di orientare automaticamente un set, anche molto grande, di immagini e di generare una nuvola di punti densa dell'oggetto documentato.

![](_page_43_Picture_0.jpeg)

#### $Rilievo Architettonico$

![](_page_43_Picture_2.jpeg)

![](_page_44_Picture_0.jpeg)

![](_page_44_Picture_1.jpeg)

![](_page_44_Picture_2.jpeg)

![](_page_44_Picture_3.jpeg)

 $$ 

![](_page_44_Picture_5.jpeg)

#### Rilievo Architettonico

Utilizzo del Drone per applicazioni Architettoniche

Il confronto con tecniche Laser Scanner ha permesso di verificare precisioni di pochi mm

![](_page_45_Picture_3.jpeg)

![](_page_45_Picture_4.jpeg)

![](_page_46_Picture_0.jpeg)

# $MicroGeo$  **Sistemi APR Microgeo**

#### Microgeo Ringrazia tutti voi per la partecipazione

![](_page_46_Picture_3.jpeg)